# **WizFi Shield User's Manual Rev1.0**

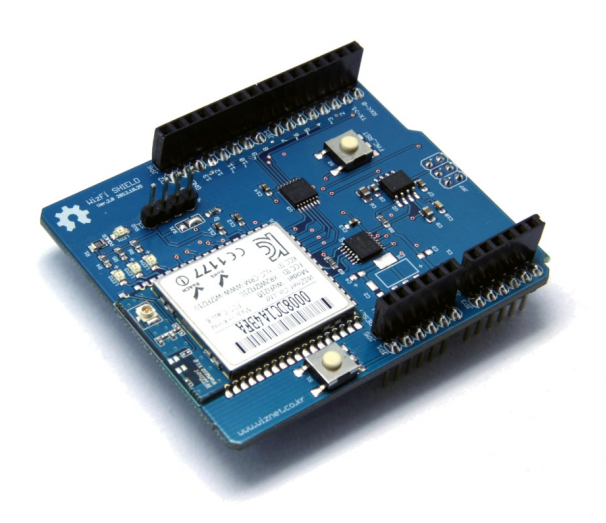

# **Contents**

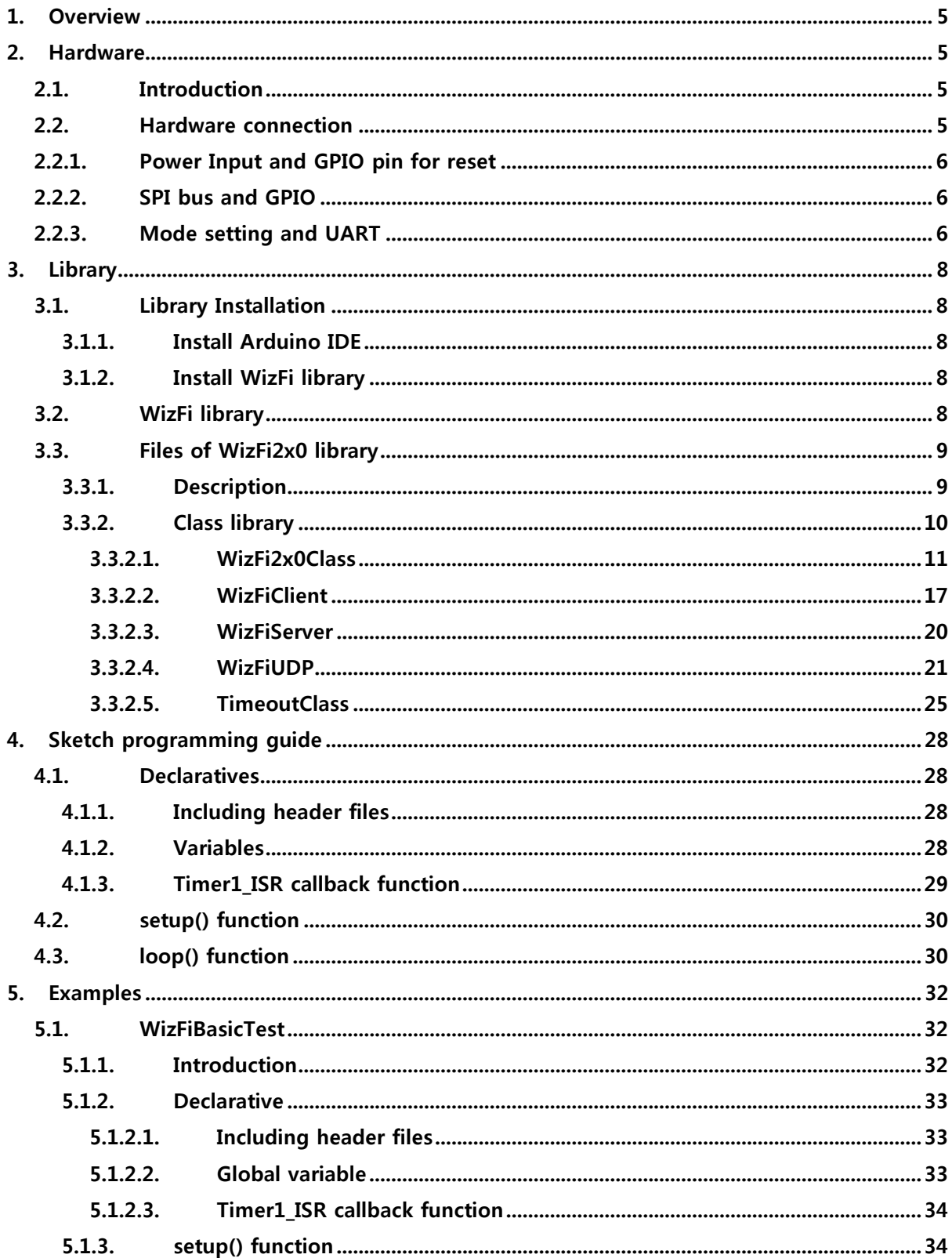

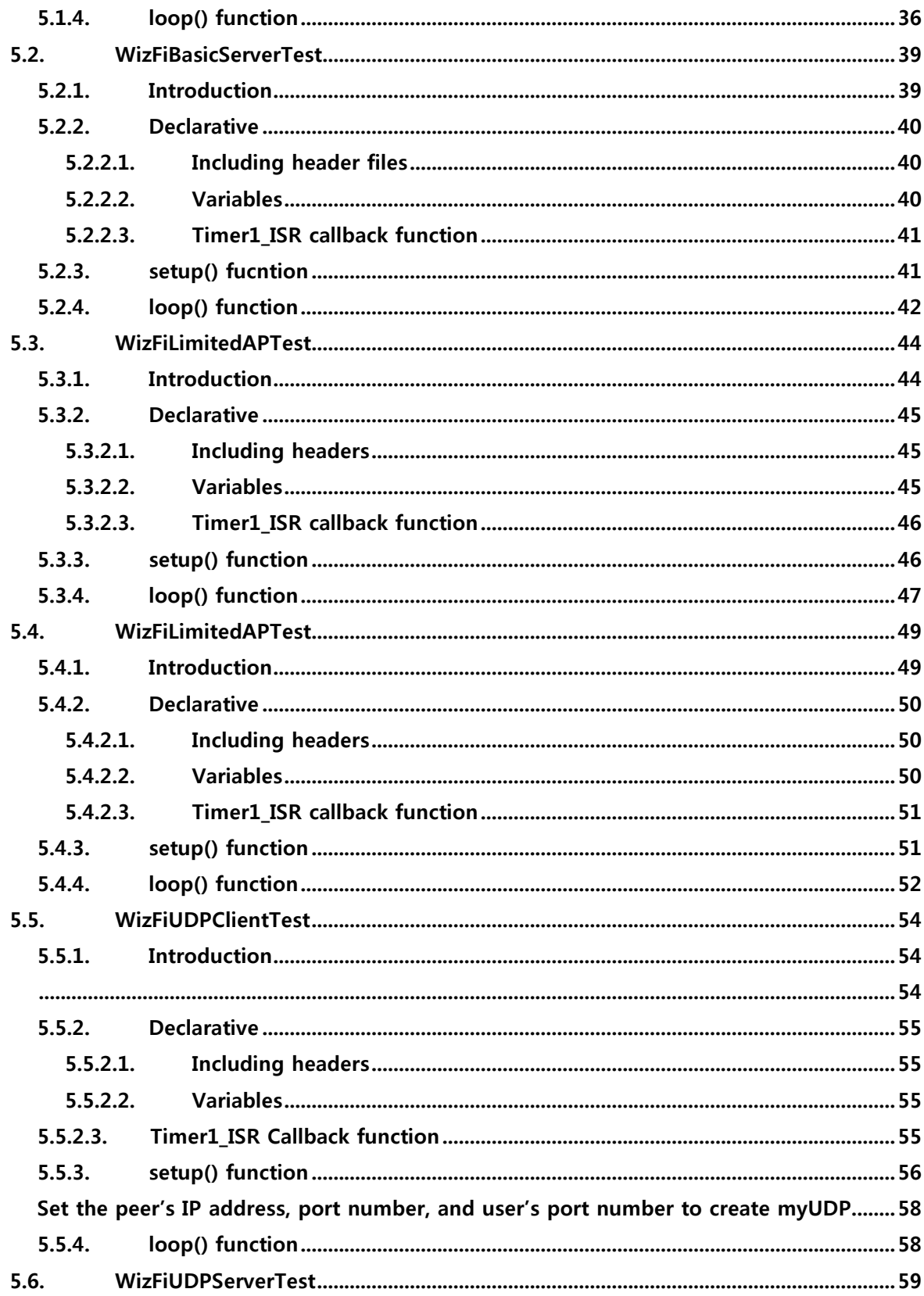

# **List of Figures**

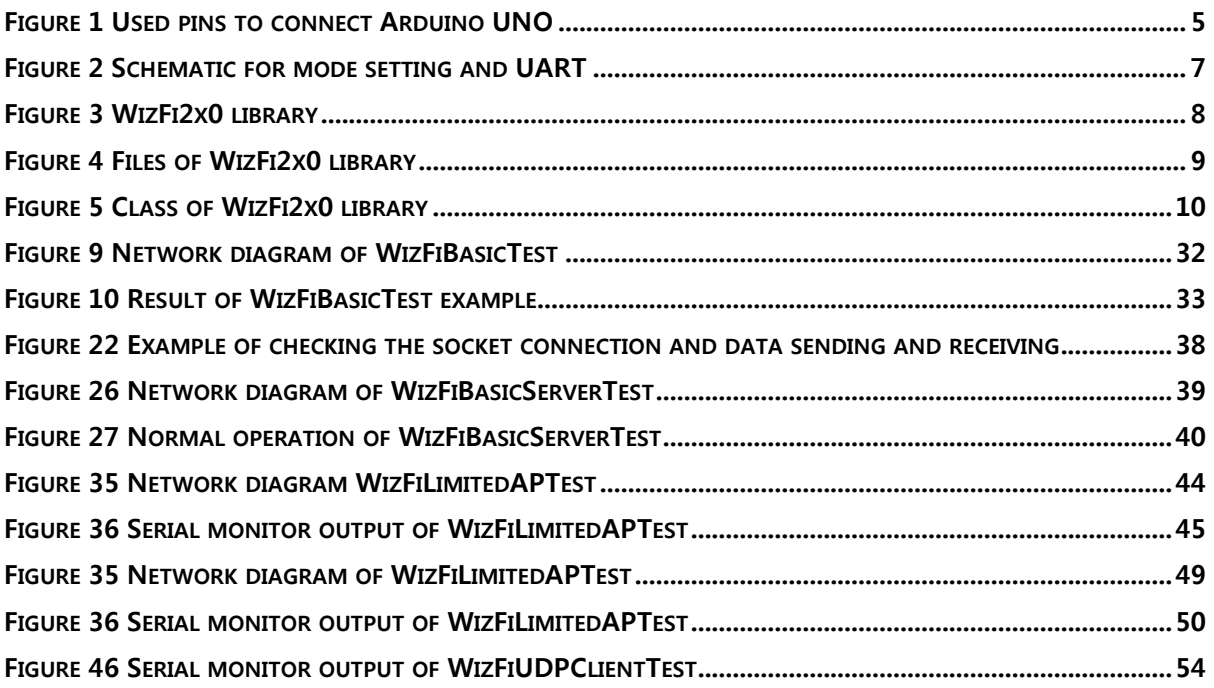

#### 1. Overview

WizFi Shield is WIZnet's Open Source Hardware based Wi-Fi shield that uses WIZnet's Wi-Fi module, WizFi210, to implement wireless communication in Arduino development environments. The Wi-Fi module used in this shield, WizFi210, features low power and stable wireless capability so that any developer can utilize the shield in Arduino development environments.

#### **Features**

- Hardware compatible to an Arduino board.
- **Support SPI Interface**
- Multiple TCP/IP communication sockets are supported (maximum 16 sockets).  $\overline{a}$
- Provide Arduino Library (similar to Arduino Ethernet Shield library).
- 2. Hardware

#### 2.1. Introduction

WizFi Shield connects with the Arduino board by SPI bus. Besides SPI bus, 3 GPIO pins are required.

#### 2.2. Hardware connection

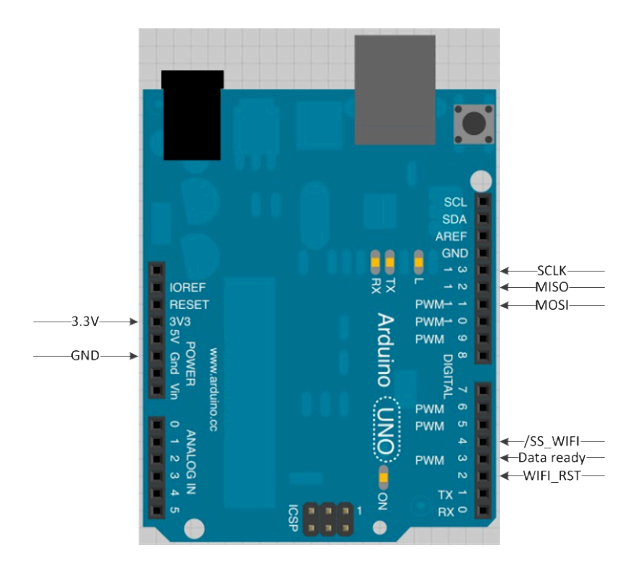

Figure 1 Pins to connect Arduino UNO

2.2.1. Power Input and GPIO pin for reset

WizFi Shield operates 3.3V power from Aruino board and can be reset by setting the digital pin #2 as 'low'.

# #define WizFi2x0\_RST 2 pinMode(WizFi2x0\_RST, OUTPUT);

#### 2.2.2. SPI bus and GPIO

WizFi Shield communicates with the Arduino board through the SPI bus.

Use digital pin #4 for 'SPI slave enable (chip select) signal' and use digital pin #3 for 'the data ready signal' from WizFi210 module. These signals are listed as /SS Wifi and GPIO19 on the circuit diagram.

The 'data ready signal' indicates whether the WizFi210 module has data to send to Arduino board or not. If there is data to send, the 'data ready signal' is enabled (high). Since sll these signals are 3.3V level, voltage level transceiver was used for the 5V I/O interface.

#define WizFi2x0\_DataReady 3 #define WizFi2x0 CS  $\overline{\mathbf{A}}$ pinMode(WizFi2x0\_DataReady, INPUT); pinMode(WizFi2x0\_CS, OUTPUT);

#### 2.2.3. Mode setting and UART

The default mode of the WizFi210 module is 'run mode.' If the user needs to update the firmware of the module, the user must switch to 'program mode.' In order to switch to 'program mode.' short the number 1 and 2 of SJ1 and cut the pattern of number 2 and 3.

WizFi210's UART pin is connected to the WizFi Shield's 4 pin header SV2. The UART pin is used to update the module's firmware under 'program mode.' [\*Only available to H/W version 2.01

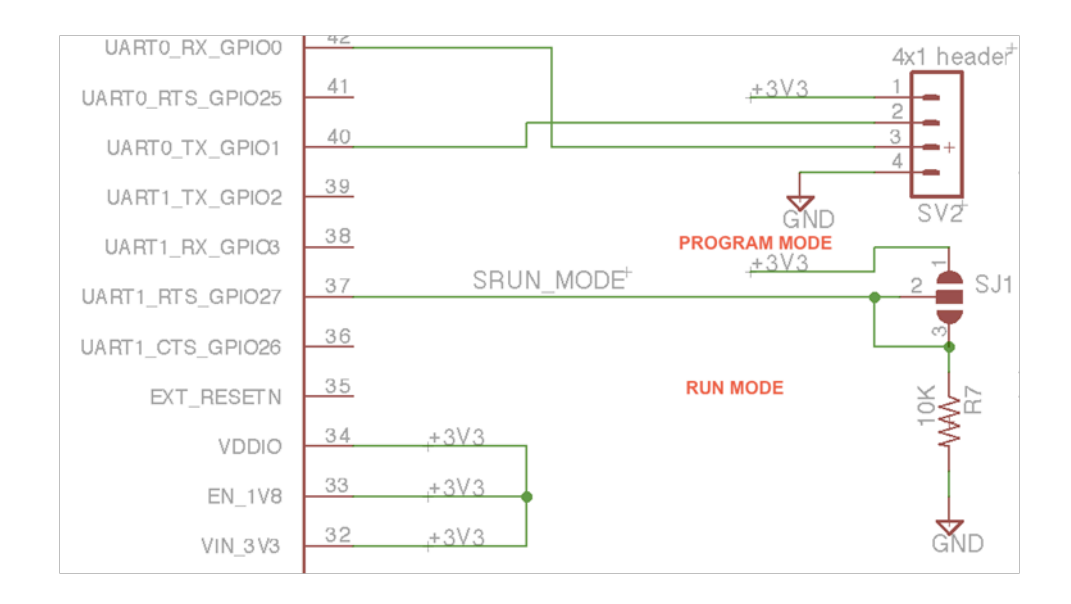

Figure 2 Schematic for mode setting and UART

#### 3. Library

#### 3.1. Library Installation

Library must be installed in order to implement wireless communication with WizFi Shield. Development environment settings and library settings are covered below.

#### 3.1.1. Install Arduino IDE

If the user has not installed Arduino IDE yet, click the following link to download and install. http://arduino.cc/en/Main/Software (Users who already installed Arduino IDE may skip).

#### 3.1.2. Install WizFi library

Copy/paste the WizFi2x0.zip and TimeOne.zip files in the Arduino IDE library directory. Extract both zip files and then both WizFi2x0 directory and TimerOne directory will be created as shown in below image.

|                                   |                                                                           |                          | وكروها<br>$\mathbf{x}$   |
|-----------------------------------|---------------------------------------------------------------------------|--------------------------|--------------------------|
|                                   | ▶ 컴퓨터 ▶ 로컬 디스크 (D:) ▶ arduino-1.0.1-windows ▶ arduino-1.0.1 ▶ libraries ▶ | $\overline{\phantom{0}}$ | libraries 검색<br>$+$<br>٩ |
| 라이브러리에 포함 ▼<br>구성 ▼               | 굽기<br>공유 대상 ▼<br>새 폴더                                                     |                          | 2<br><b>BEF 7</b>        |
| ☆ 즐겨찾기                            | ×<br>이름                                                                   | 수정한 날짜                   |                          |
| <b>Dropbox</b>                    | <b>EEPROM</b>                                                             | 2012-08-27 오후 2:09       |                          |
| 0. 다운로드                           | Ethernet                                                                  | 2012-08-28 오후 2:34       |                          |
| ■ 바탕 화면                           | Firmata                                                                   | 2012-08-27 오후 2:09       |                          |
| 圖 최근 위치                           | LiquidCrystal                                                             | 2012-08-27 오후 2:09       |                          |
|                                   | SD                                                                        | 2012-08-27 오후 2:09       |                          |
| <b>圖 라이브러리</b>                    | Servo                                                                     | 2012-08-27 오후 2:09       |                          |
| ■ 문서                              | SoftwareSerial                                                            | 2012-08-27 오후 2:09       |                          |
| ■ 비디오                             | SPI                                                                       | 2012-08-27 오후 2:09       | 미리 볼 파일을 선택하십시오.         |
| 드 사진                              | Stepper                                                                   | 2012-08-27 오후 2:09       |                          |
| $\bullet$ 음악                      | TimerOne                                                                  | 2012-08-30 오전 9:30       |                          |
|                                   | Twitter                                                                   | 2012-10-10 오전 10:39      |                          |
| 慢 컴퓨터                             | WiFly                                                                     | 2012-09-18 오후 8:34       |                          |
| 名 로컬 디스크 (C:)                     | Wire                                                                      | 2012-08-27 오후 2:09       |                          |
| <b>□ 로컬 디스크 (D:)</b>              | WizFi2x0                                                                  | 2012-11-30 오후 5:42       |                          |
| <u>을</u> CD 드라이브 (F:)             |                                                                           |                          |                          |
| FileServer(\\192.168.88.100) (Z:) |                                                                           |                          |                          |
|                                   | $ +$<br>m.                                                                |                          |                          |
| 14개 항목                            |                                                                           |                          |                          |

Figure 3 WizFi2x0 library

#### 3.2. WizFi library

The WizFi Shield library is composed of the WizFi2x0 and TimerOne library.

The WizFi2x0 directory includes all functions for controlling and processing responses of the WizFi210 module. The TimerOne directory includes the function used for Timer1 interrupt, which is provided from the Arduino board's MCU. The functions in the WizFi2x0 directory use the Timer1 interrupt to check the time response. Both directories must be installed.

#### 3.3. Files of WizFi2x0 library

#### 3.3.1. Description

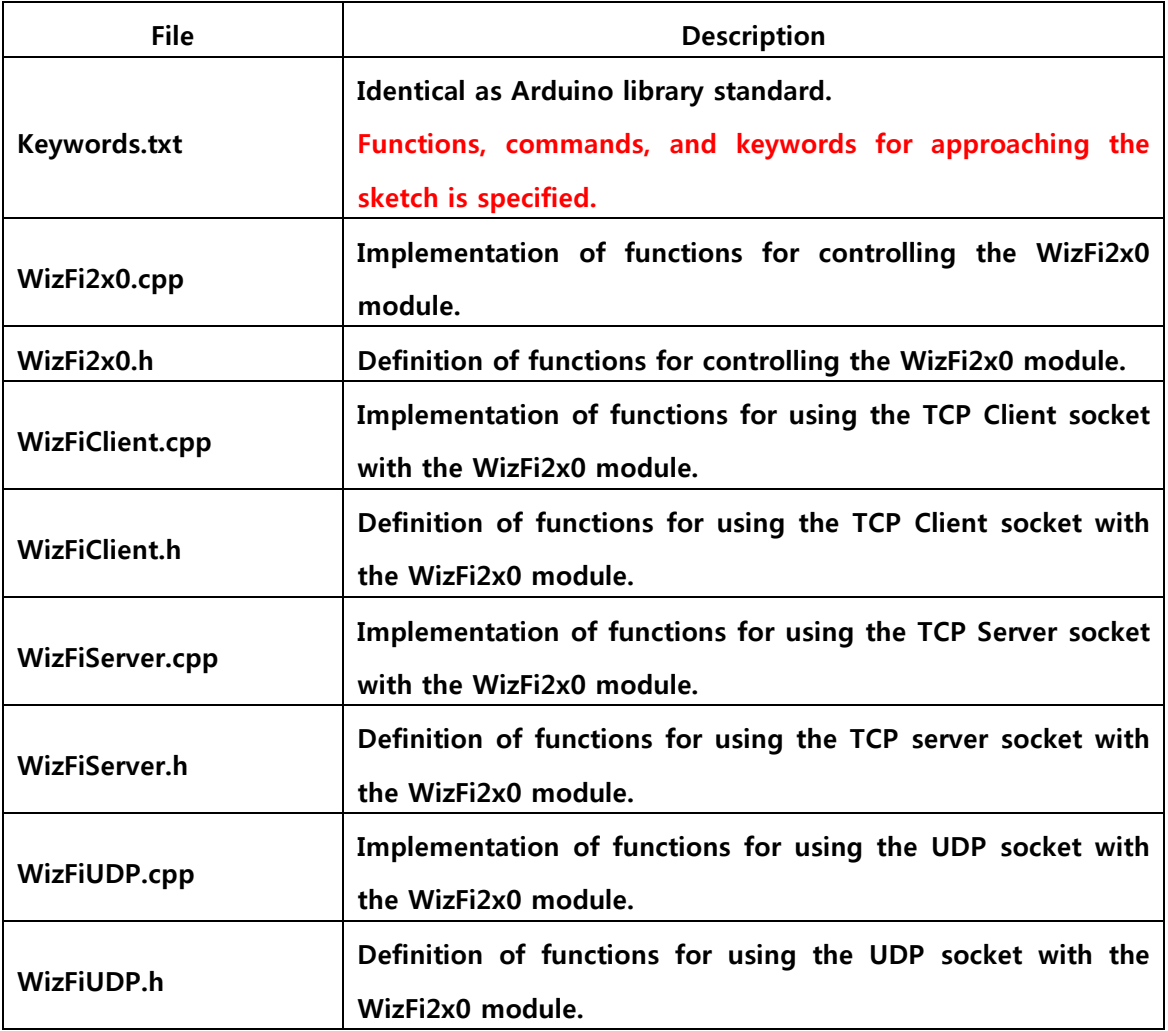

#### Figure 4 Files of WizFi2x0 library

# 3.3.2. Class library

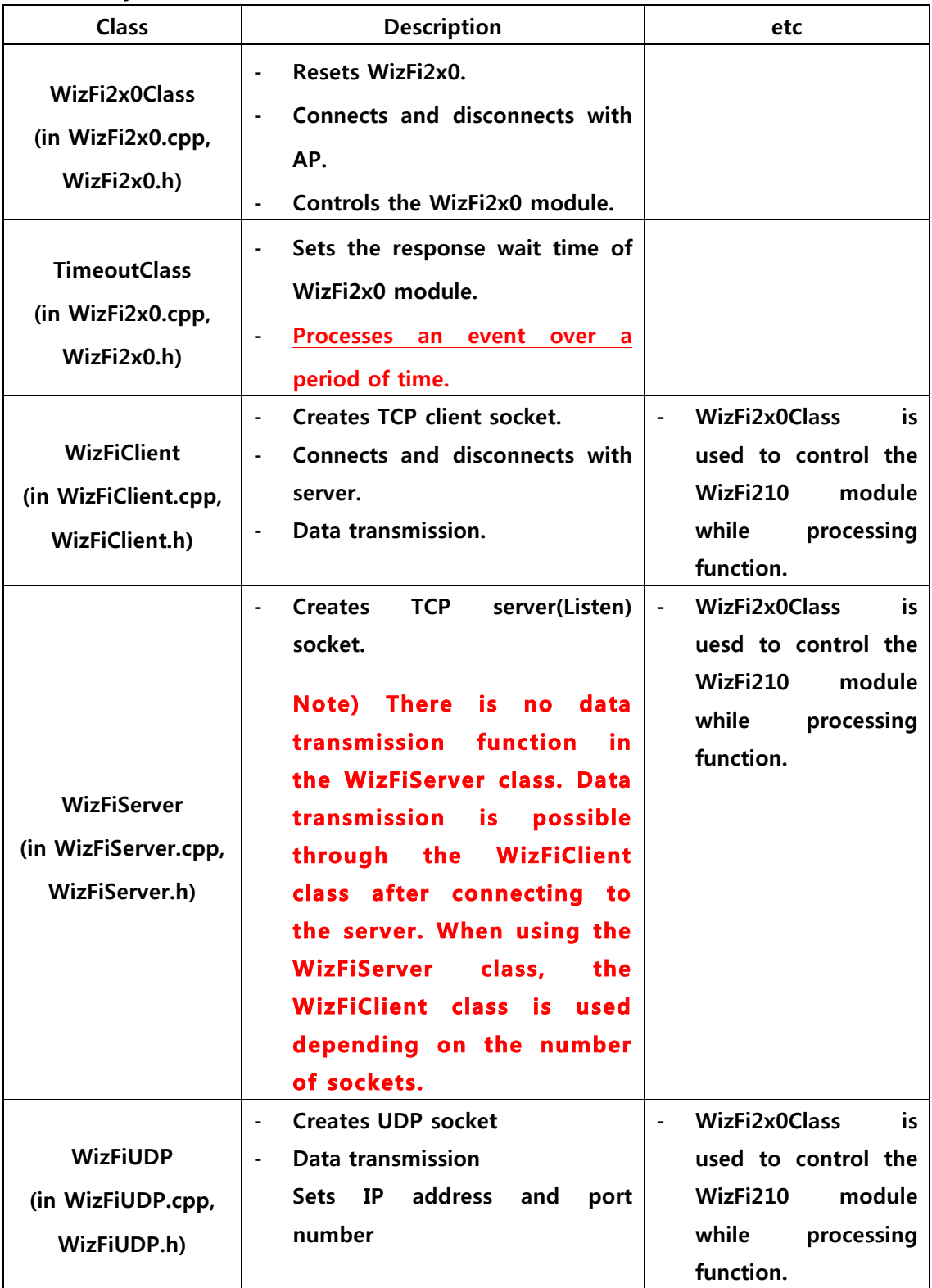

# Figure 5 Class of WizFi2x0 library

Member function of WizFi2x0 library

#### 3.3.2.1. WizFi2x0Class

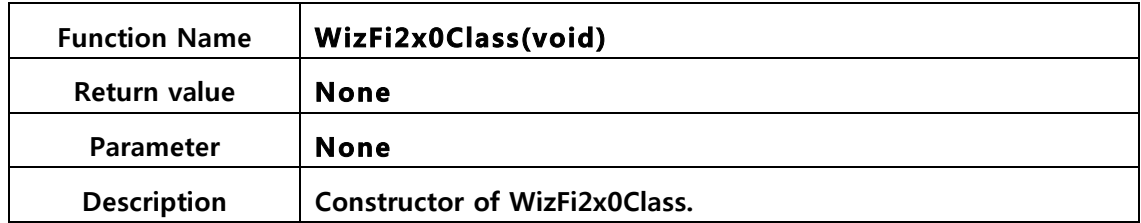

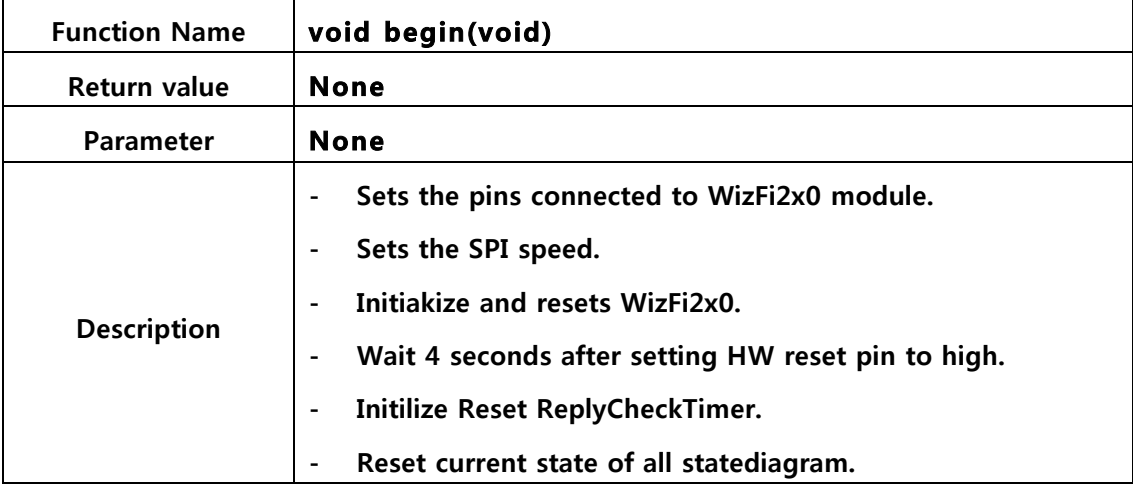

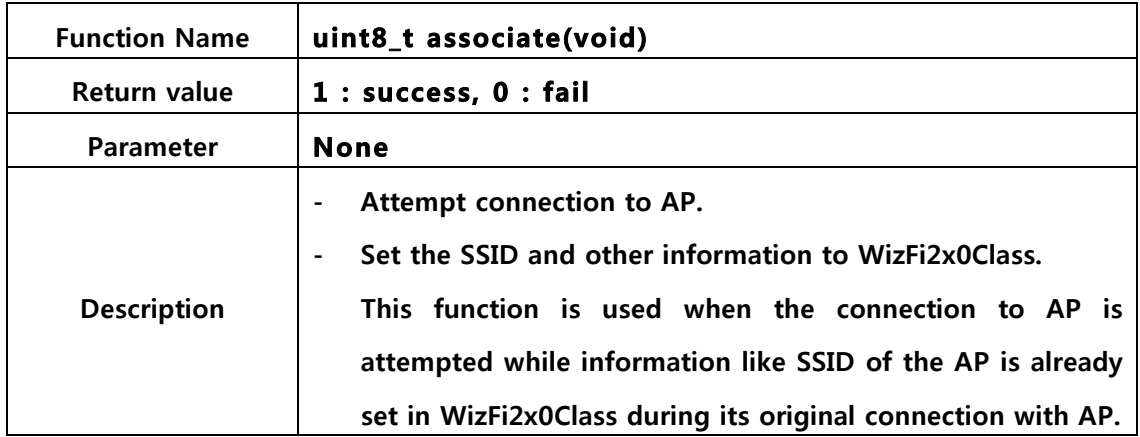

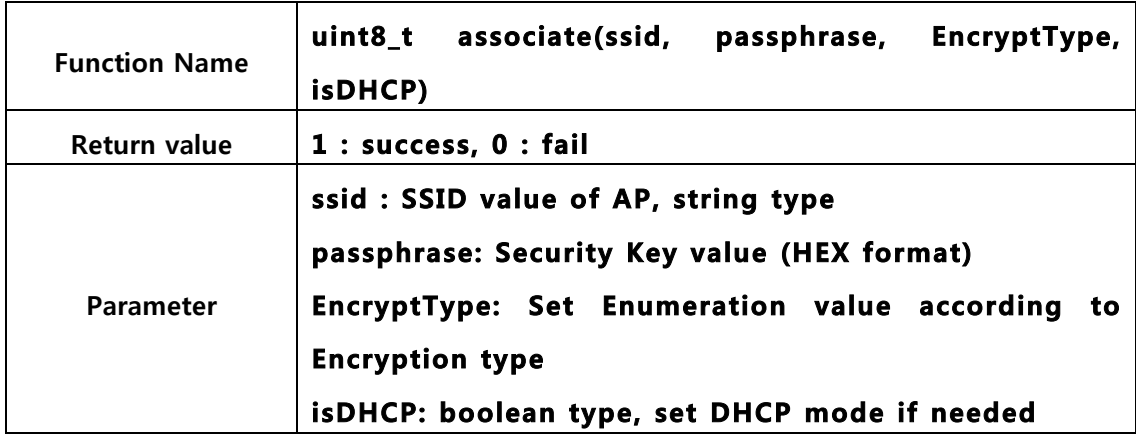

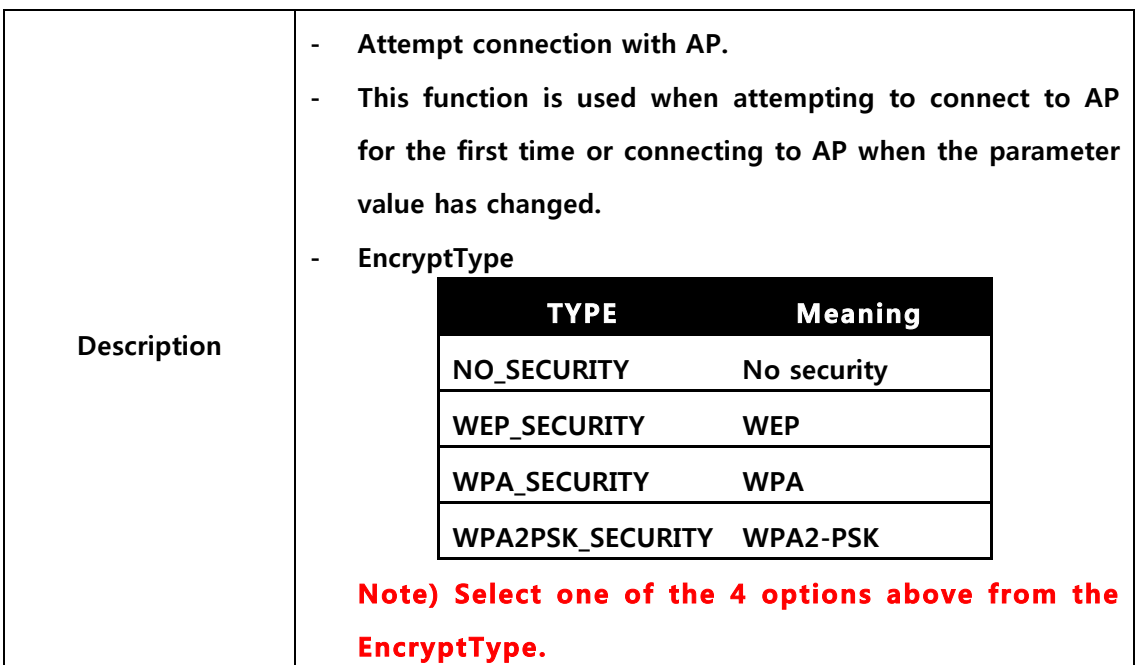

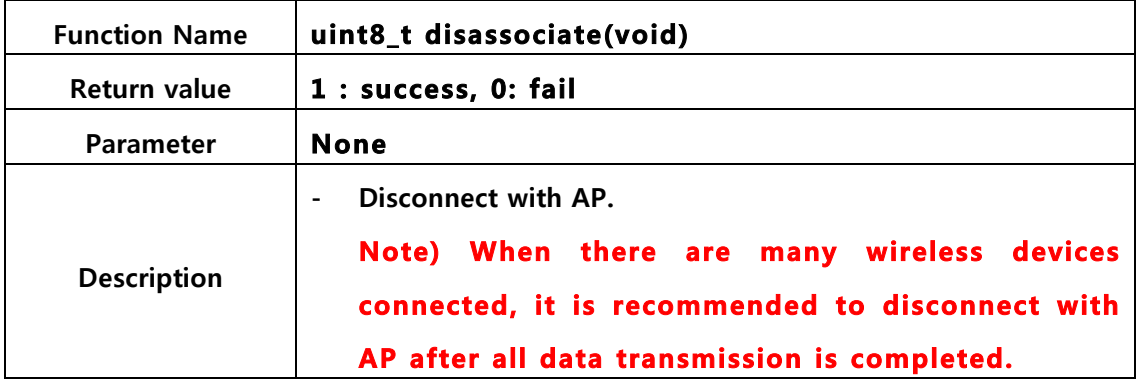

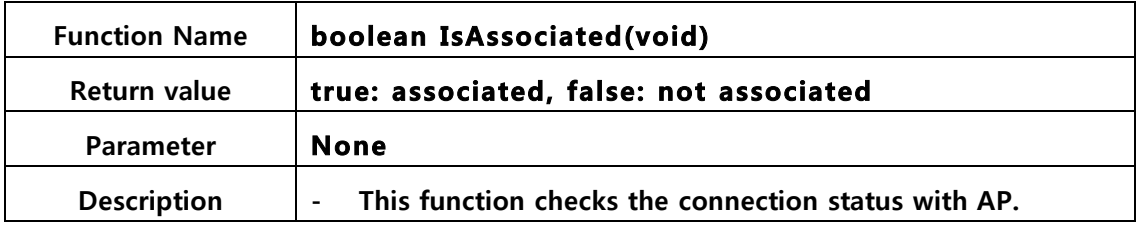

| <b>Function Name</b> | void SetOperatingMode <sup>1</sup> (mode) |  |
|----------------------|-------------------------------------------|--|
| Return value         | <b>None</b>                               |  |

<sup>&</sup>lt;sup>1</sup> Additional function for Limited AP feature

The WizFi210 module can operate like AP. However, due to the limit of the program memory size, only the essential features of AP are provided and this is the Limited AP mode of the WizFi210 module. This mode is useful when wireless connection between a smart phone without a separate AP is needed.

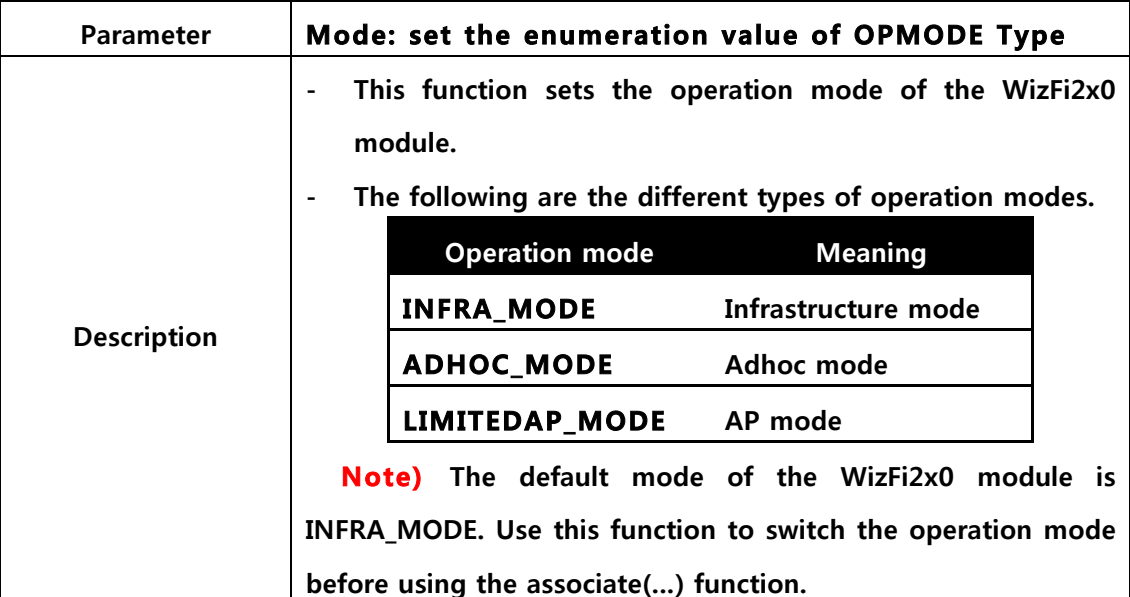

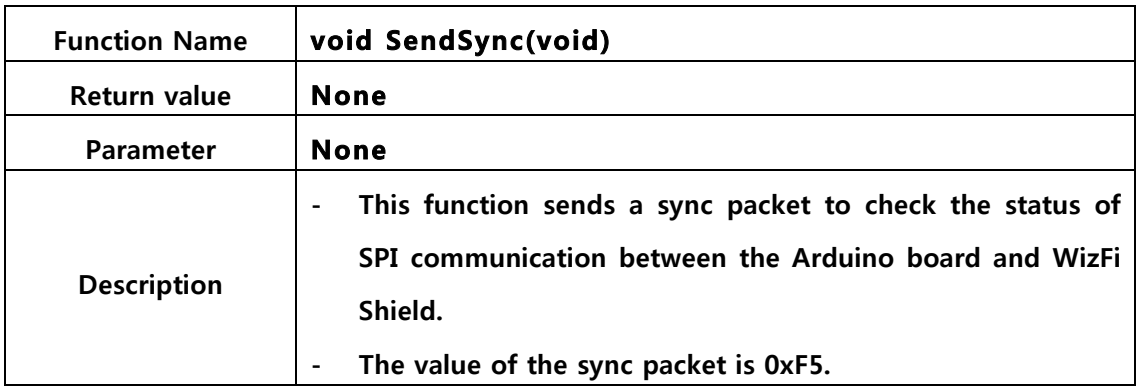

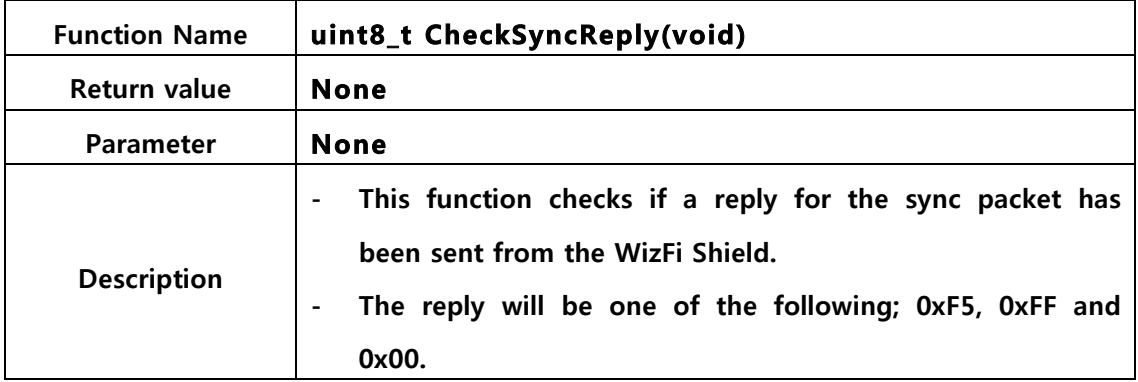

| <b>Function Name</b> | uint8_t SetTxPower <sup>2</sup> (uint8_t power_level) |  |
|----------------------|-------------------------------------------------------|--|
| Return value         | 1: success, 0: fail                                   |  |
| <b>Parameter</b>     | Power_level: Transmitting power level                 |  |

<sup>&</sup>lt;sup>2</sup> Added for changing the RF transmitting power of WizFi2x0 module

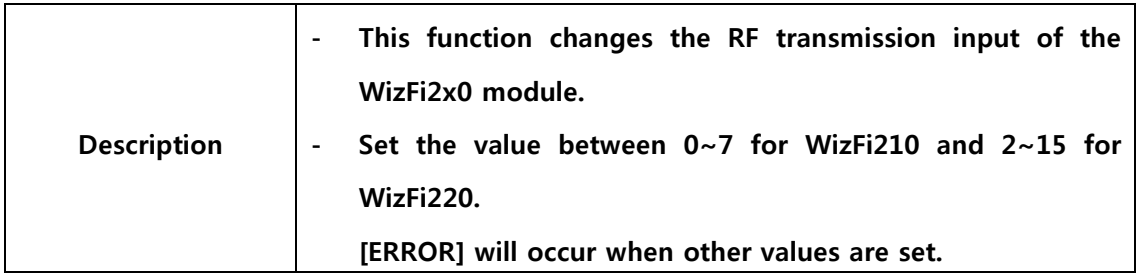

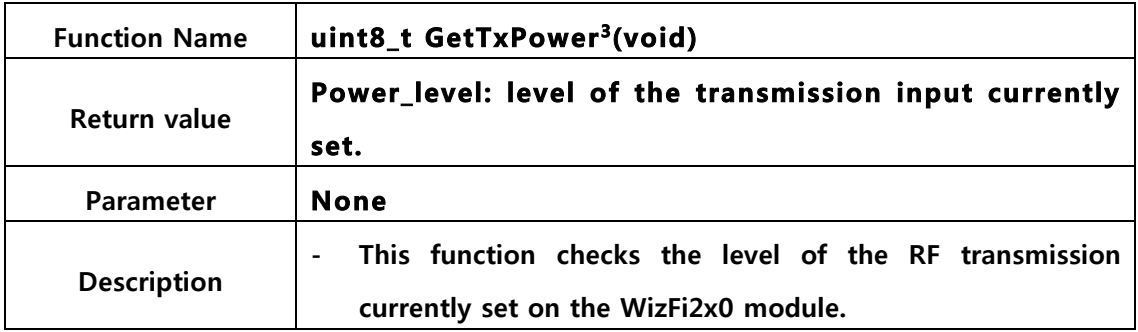

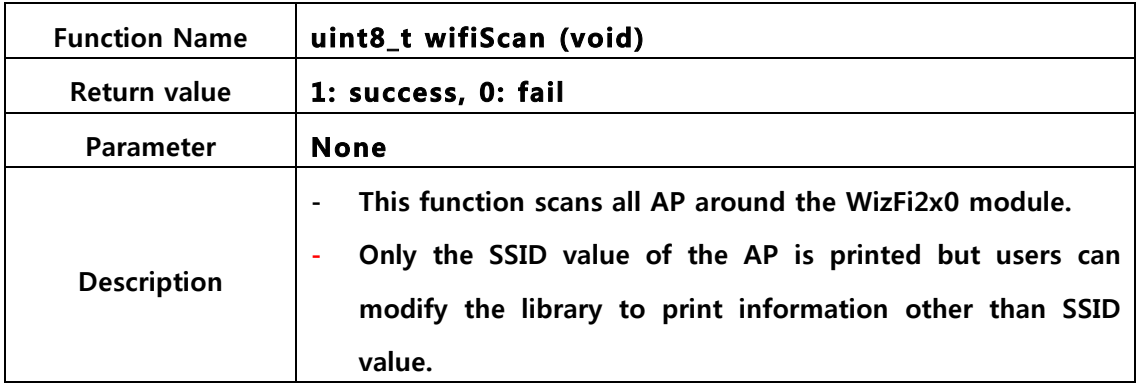

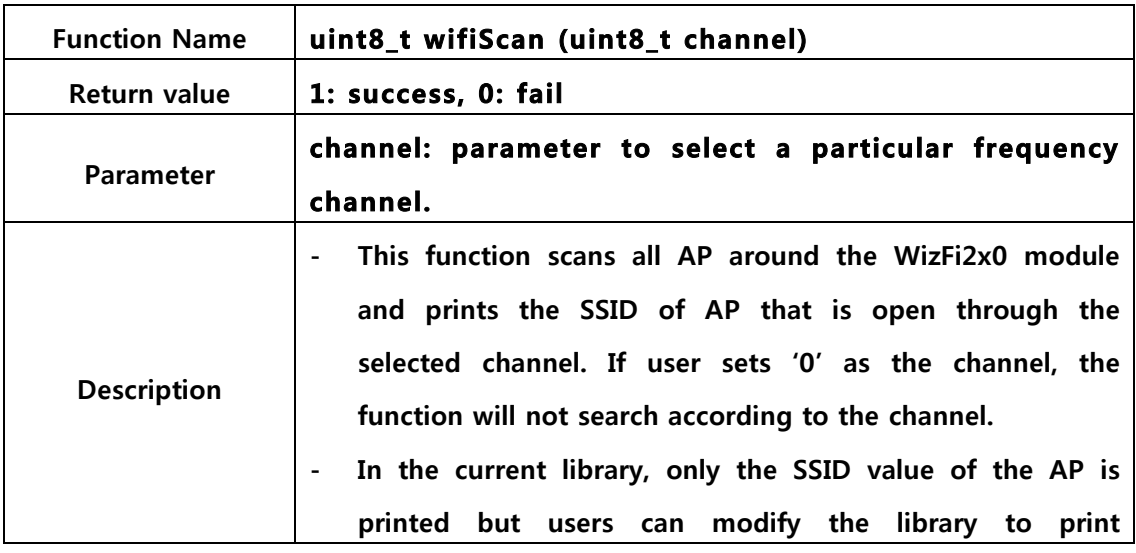

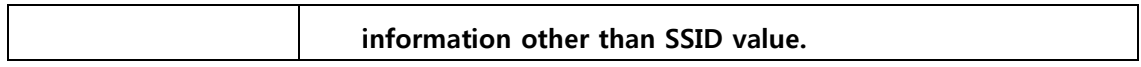

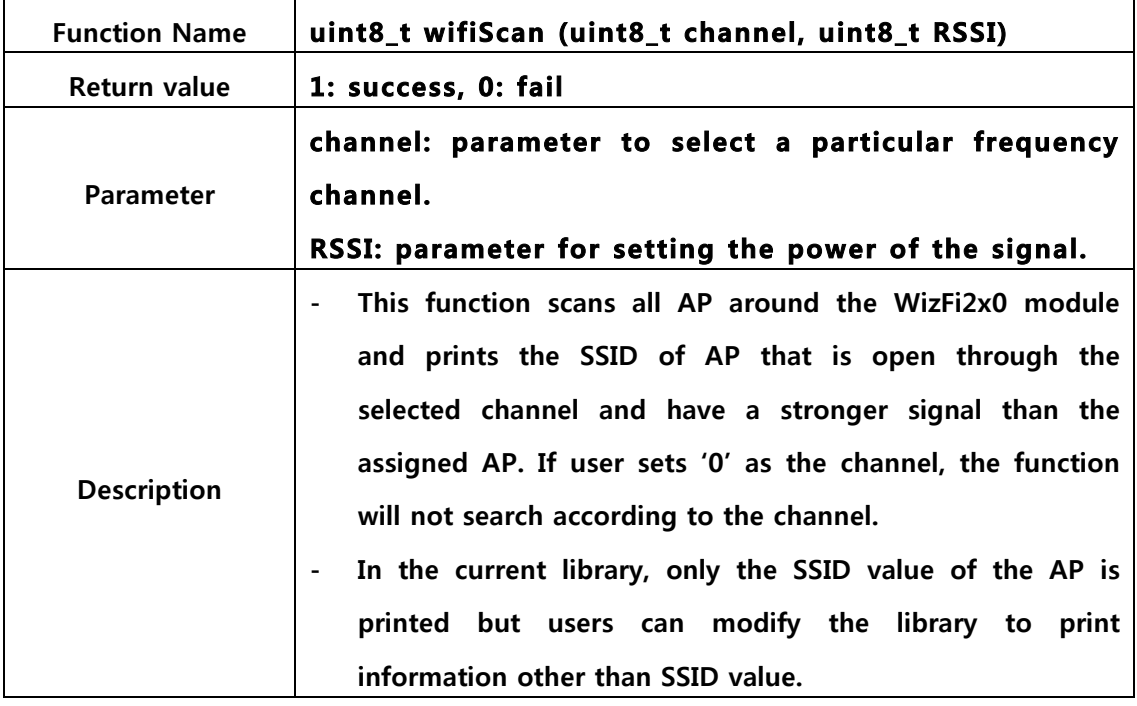

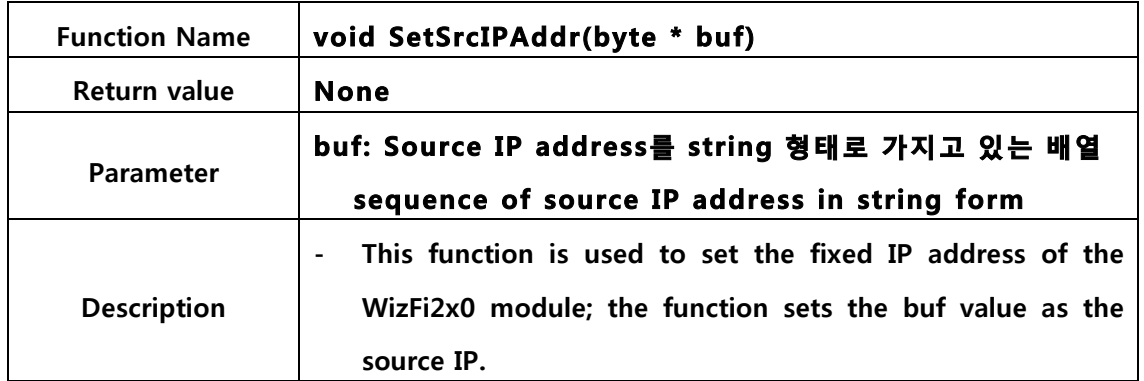

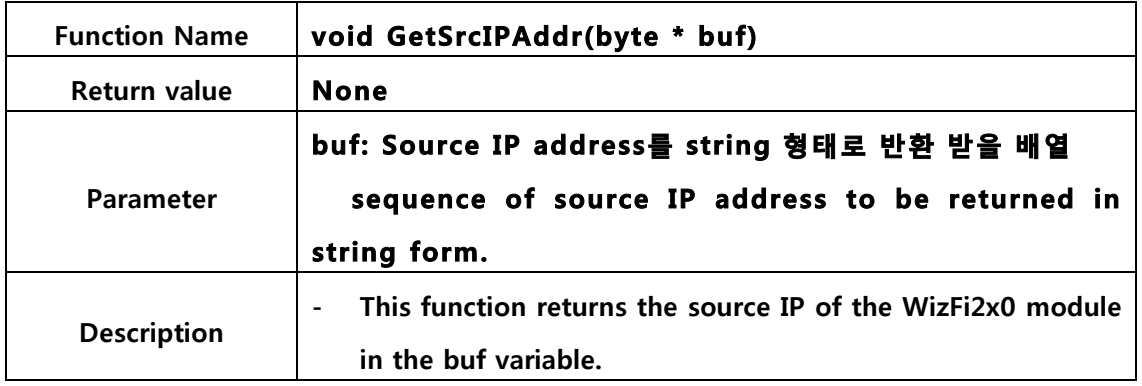

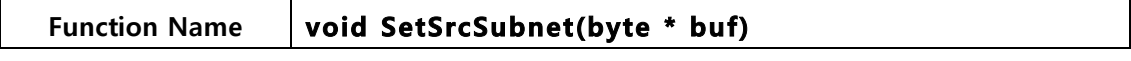

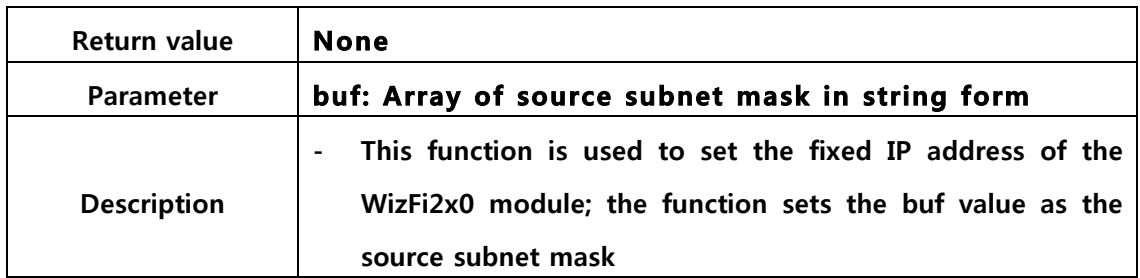

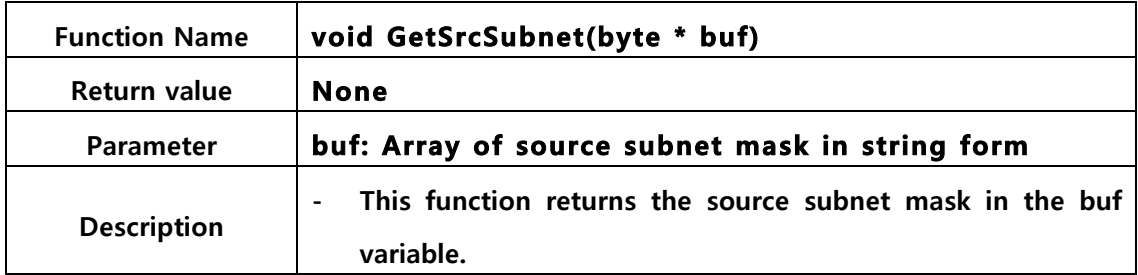

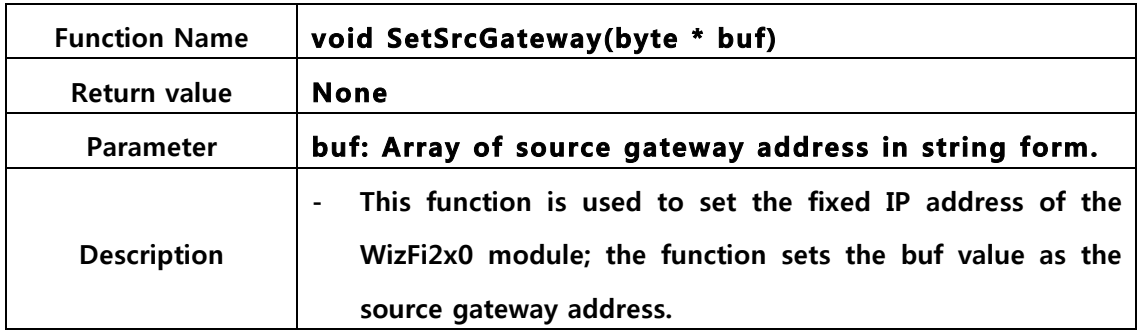

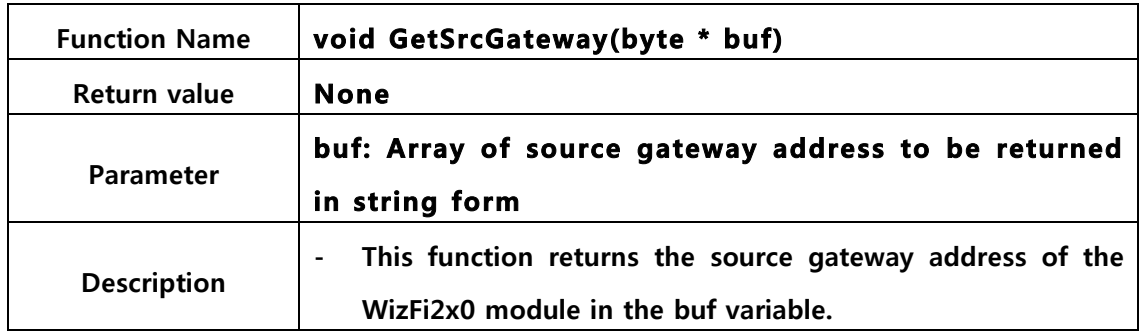

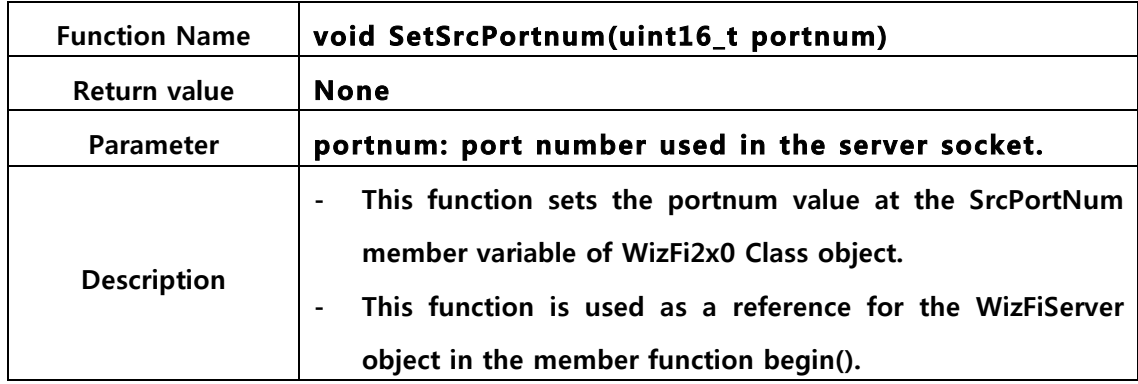

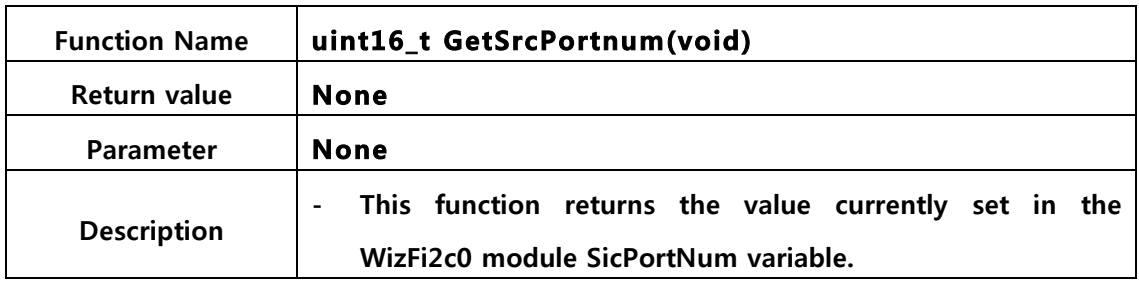

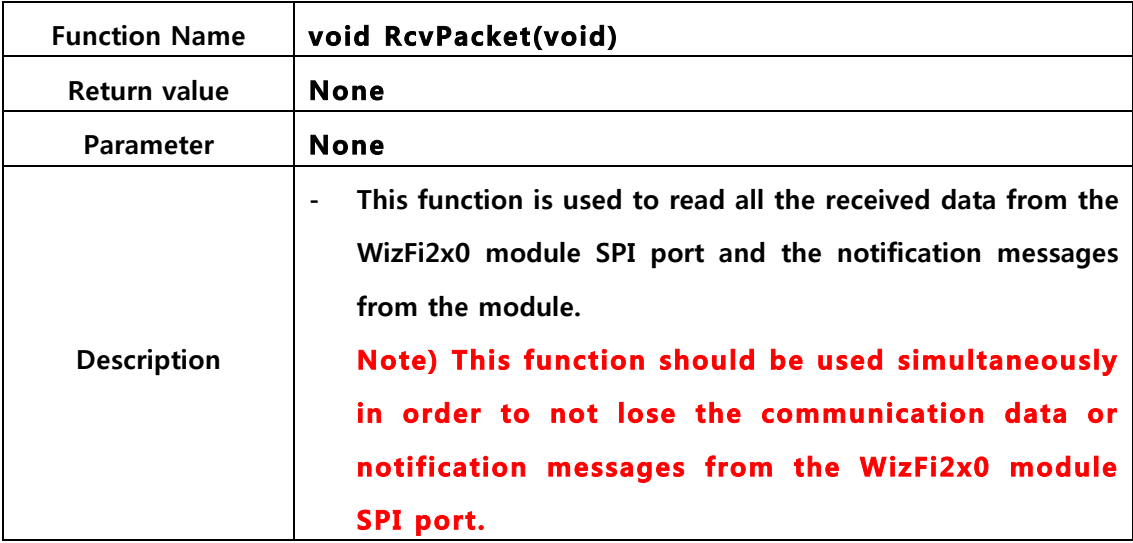

#### 3.3.2.2. WizFiClient

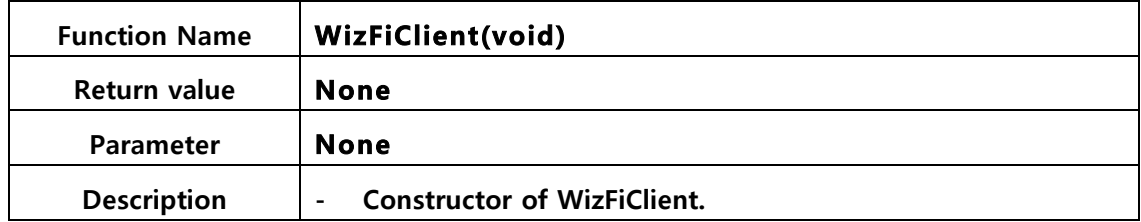

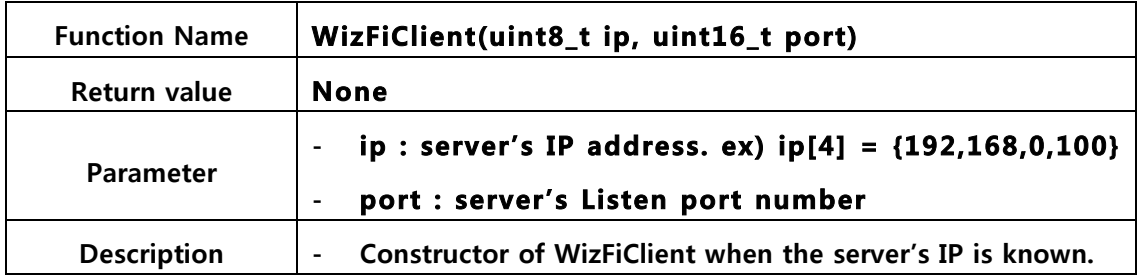

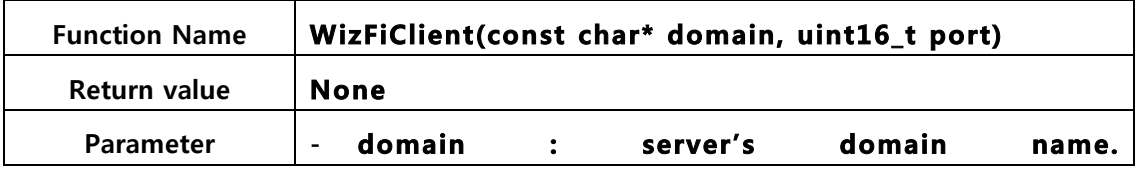

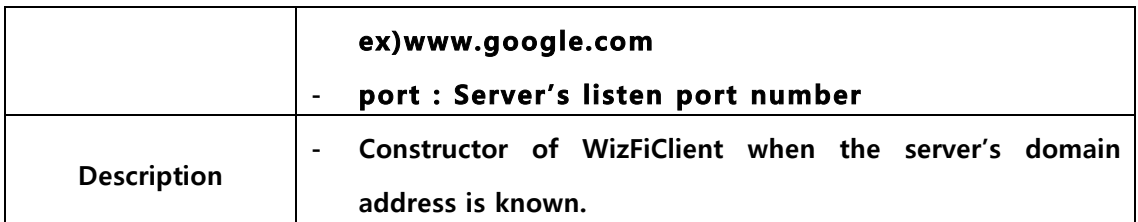

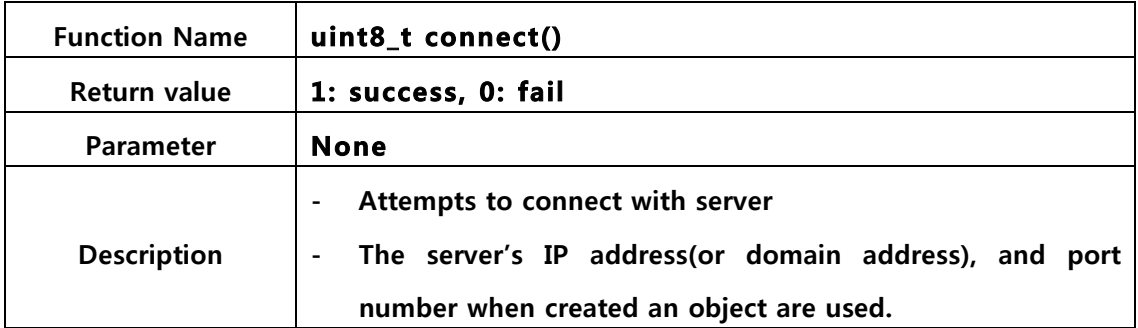

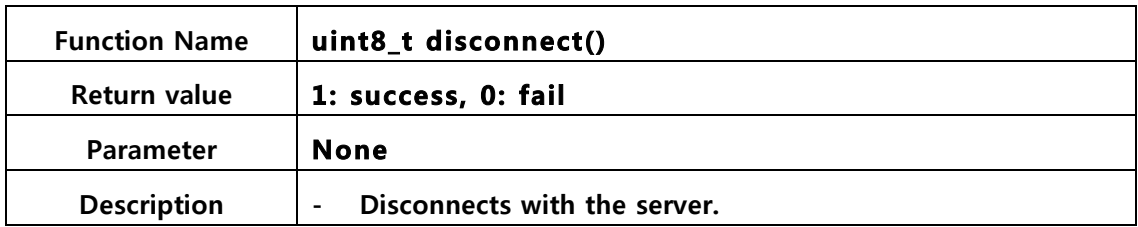

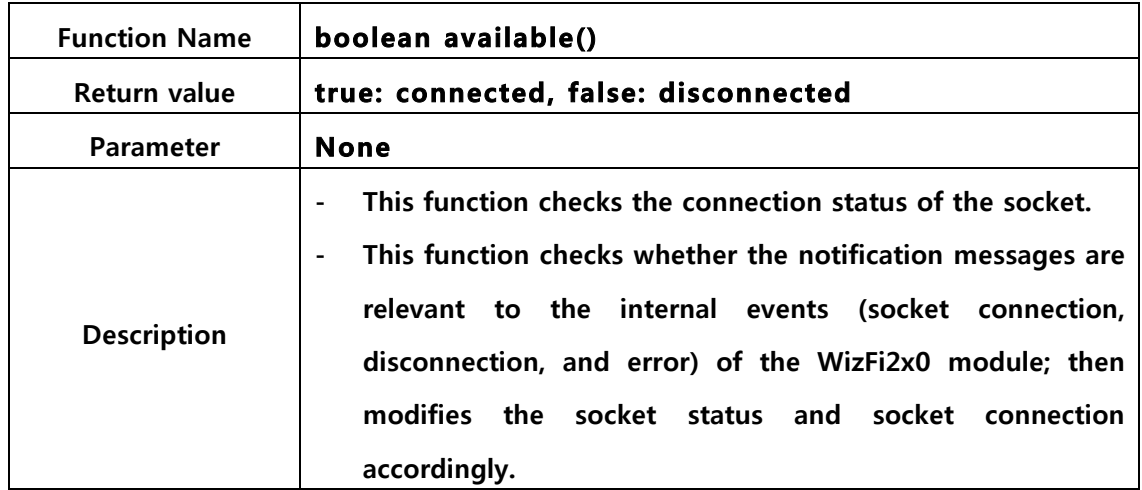

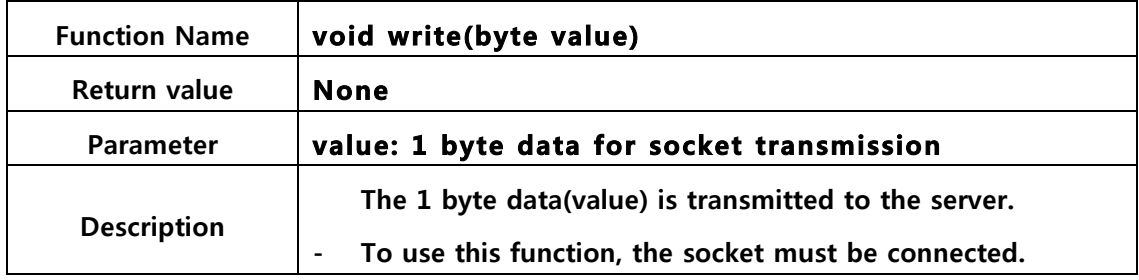

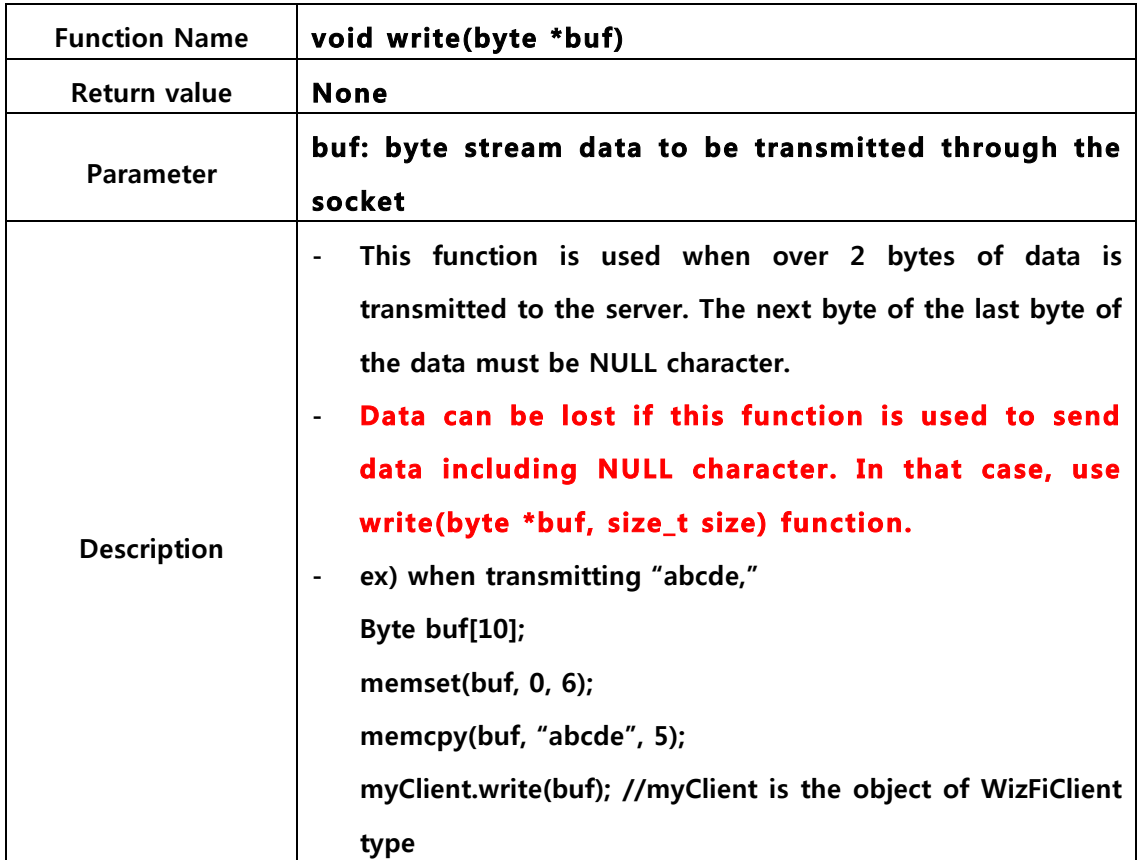

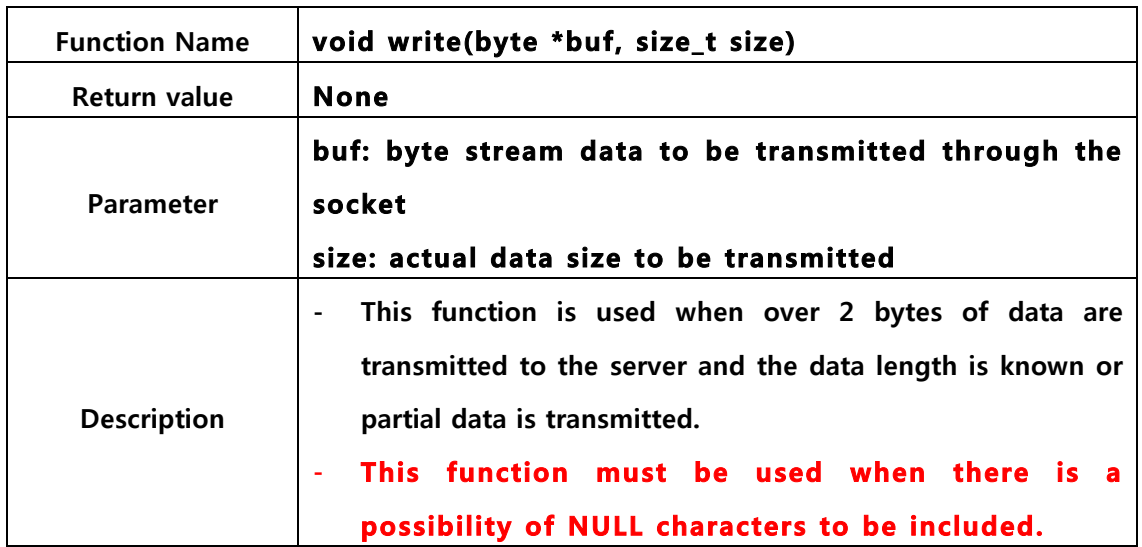

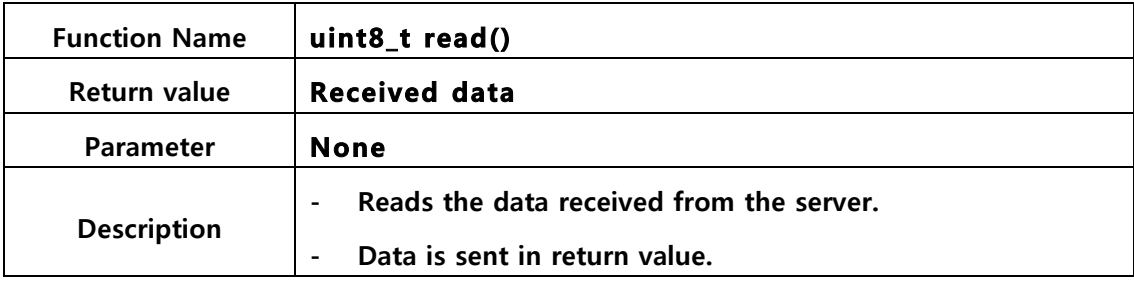

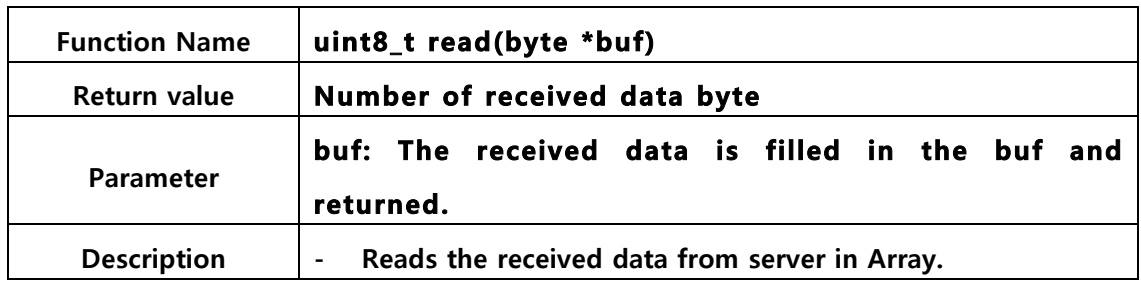

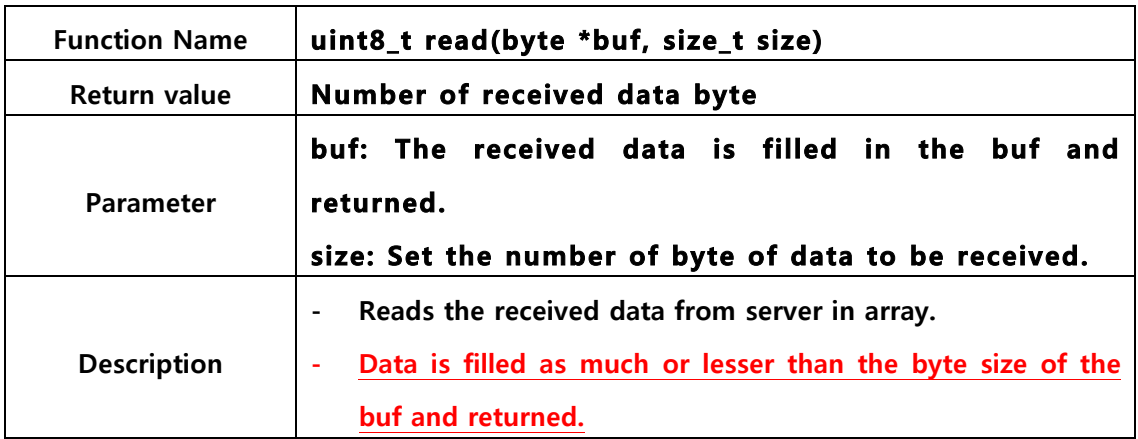

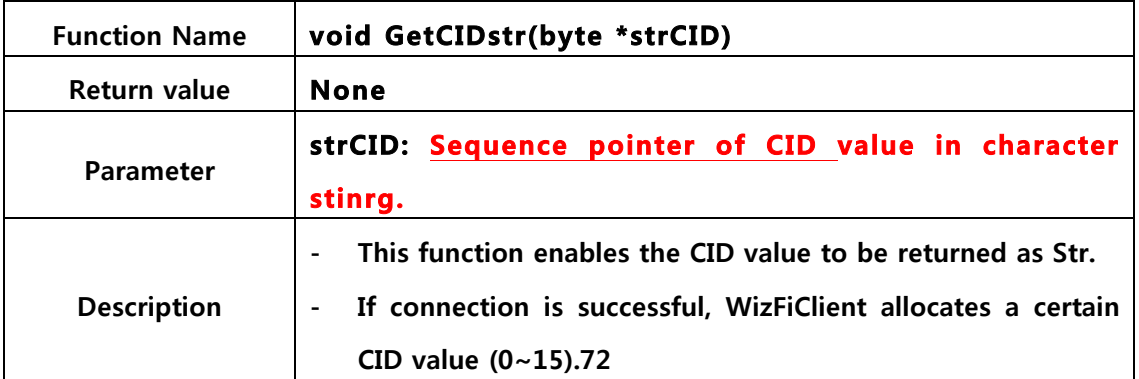

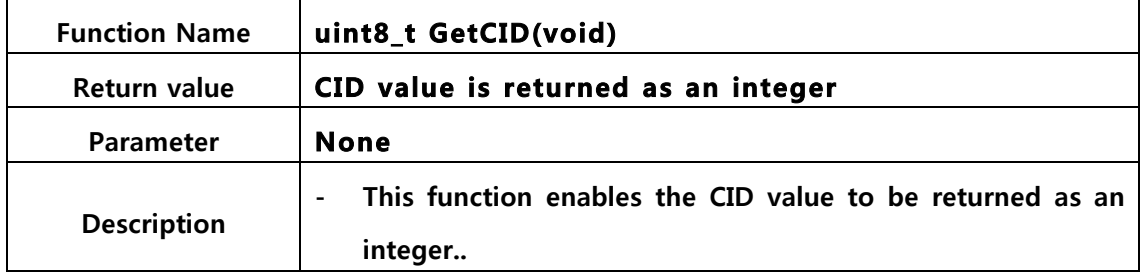

#### 3.3.2.3. WizFiServer

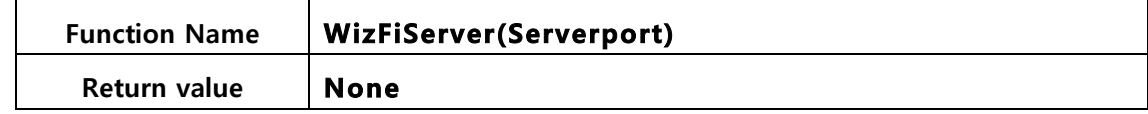

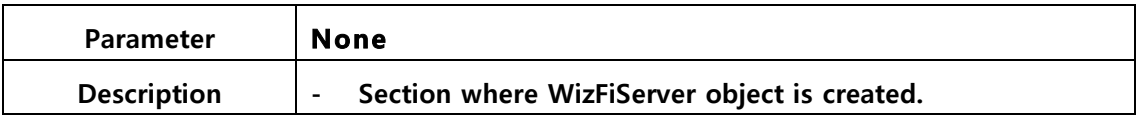

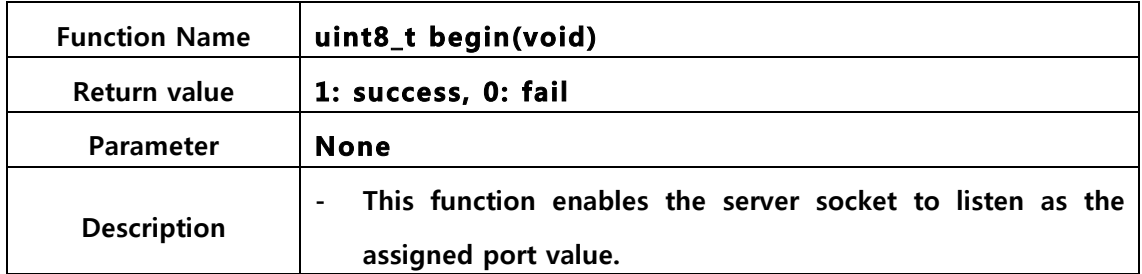

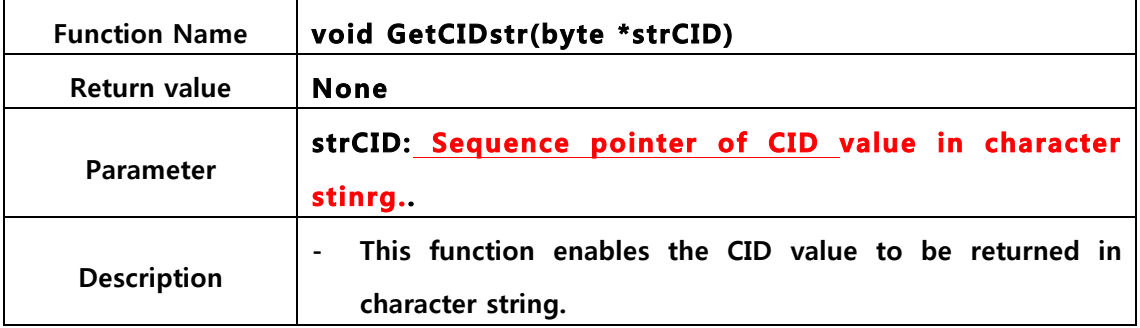

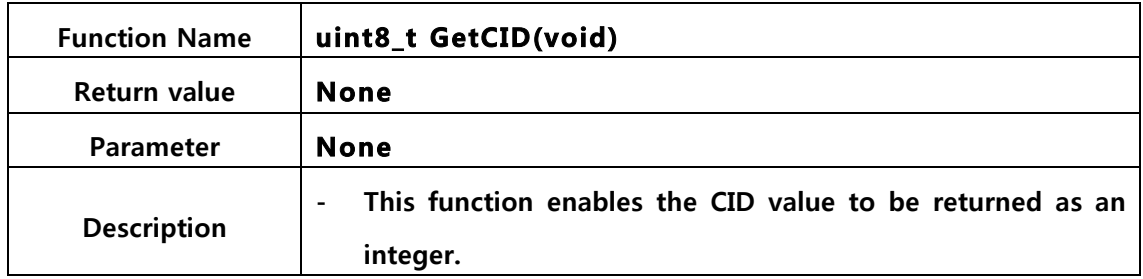

#### 3.3.2.4. WizFiUDP

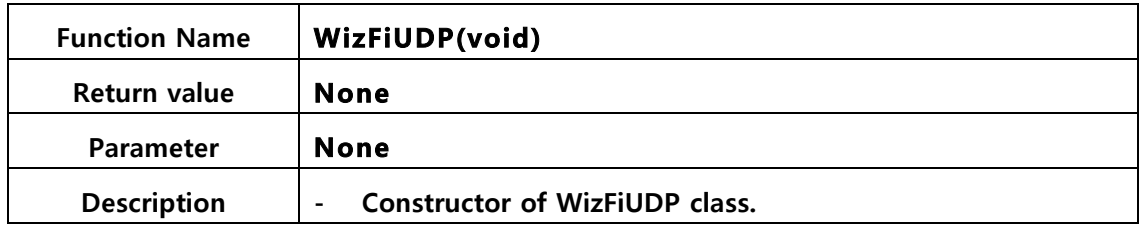

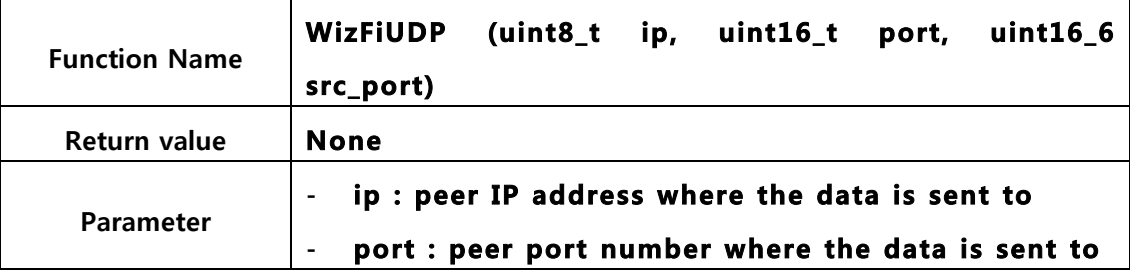

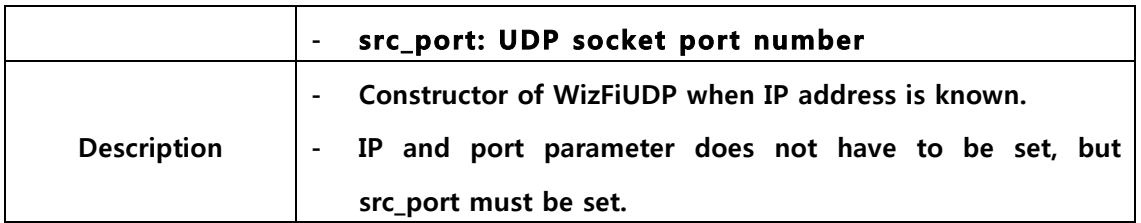

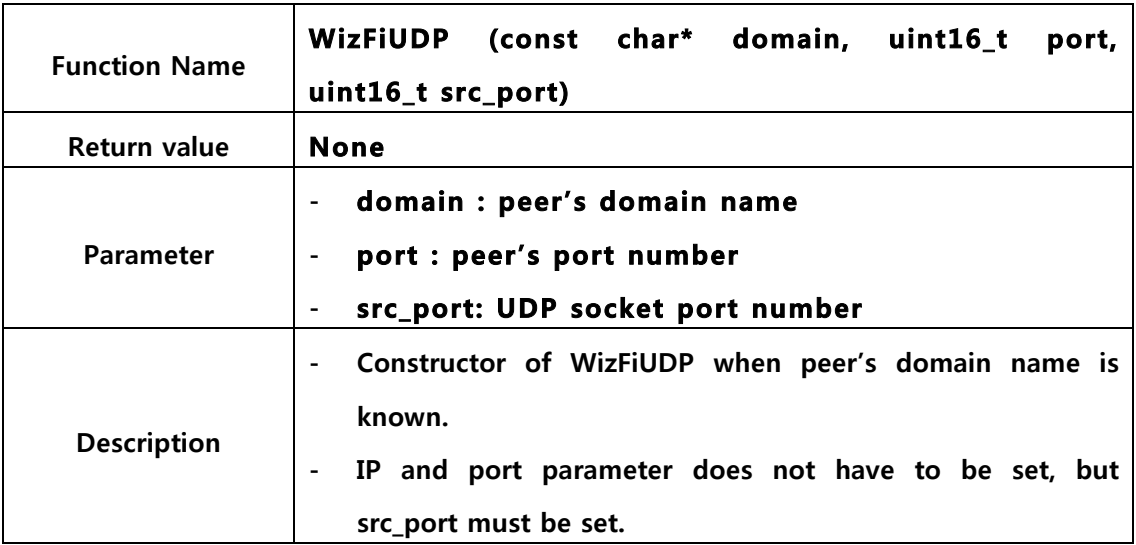

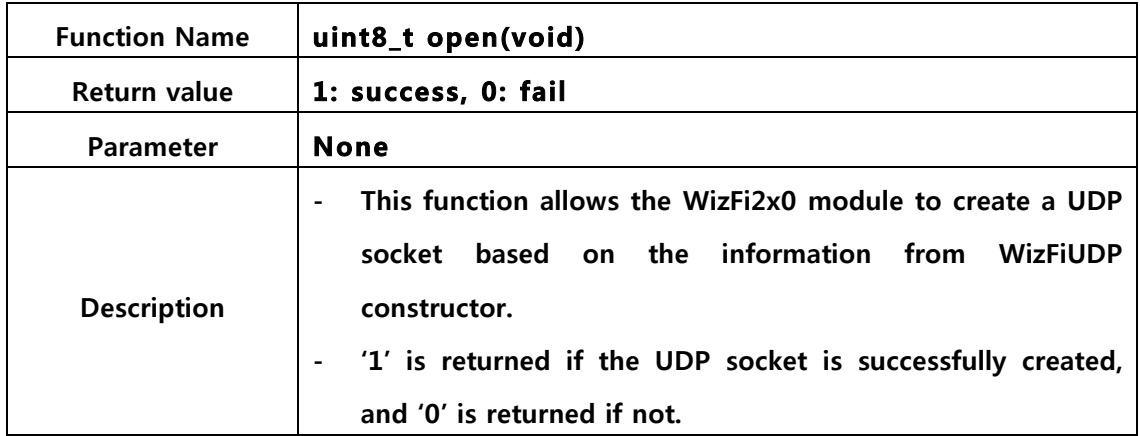

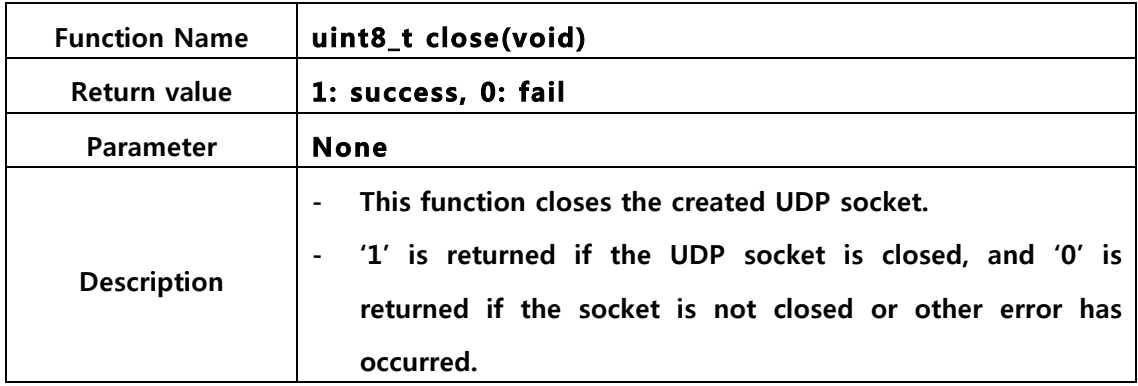

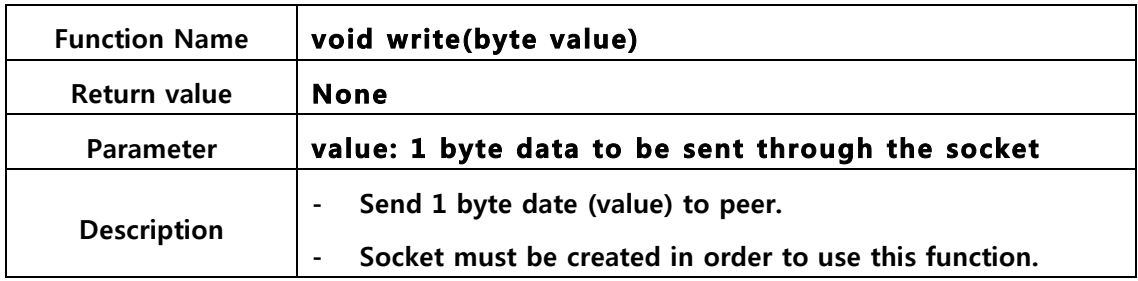

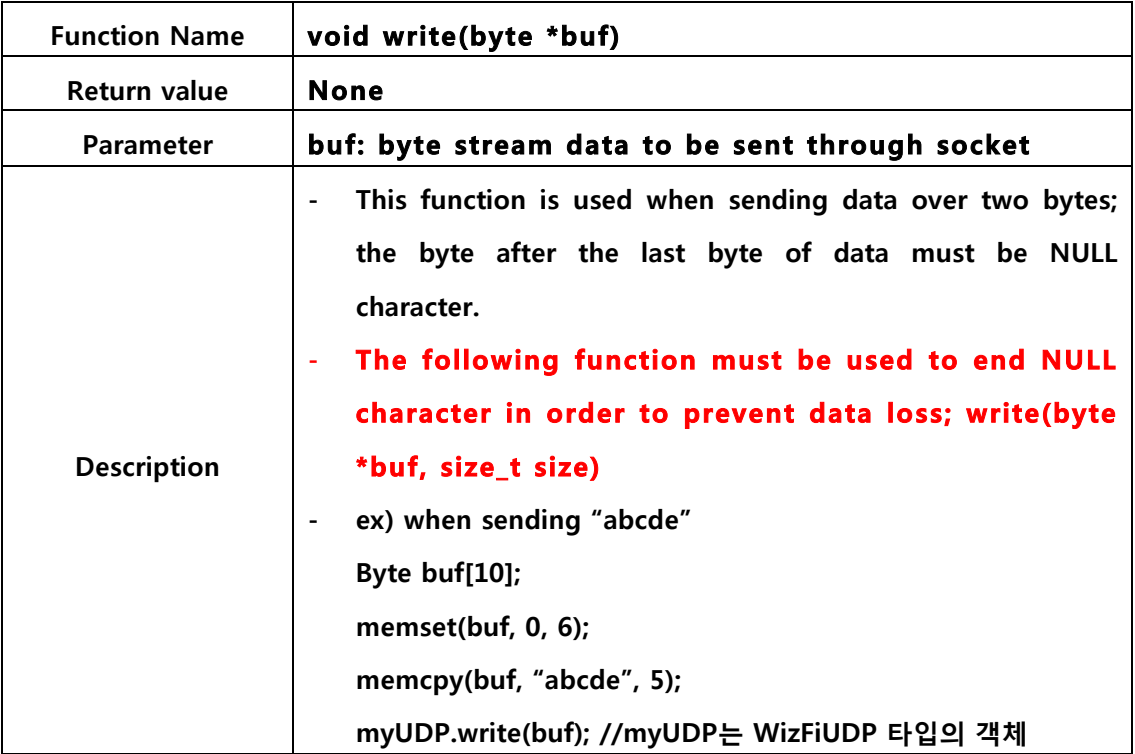

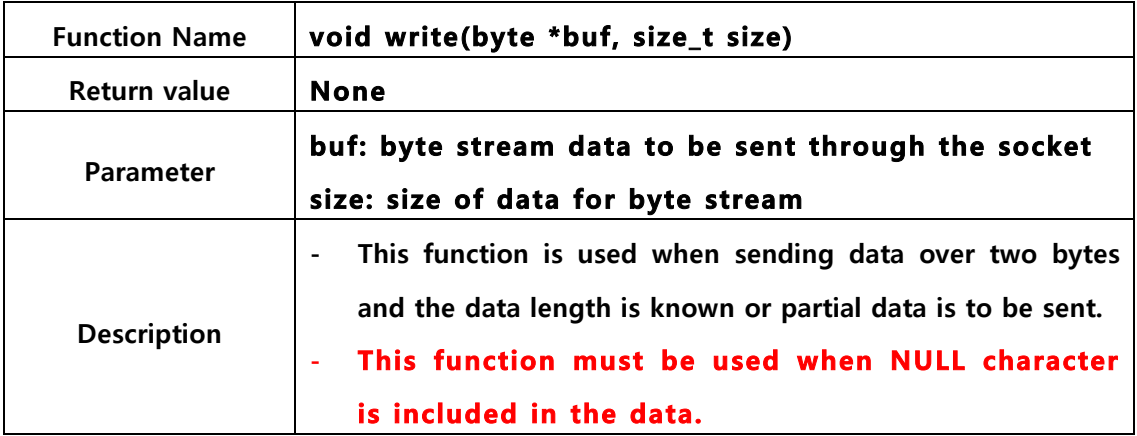

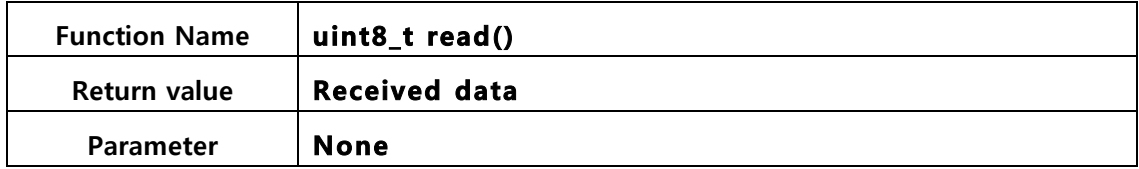

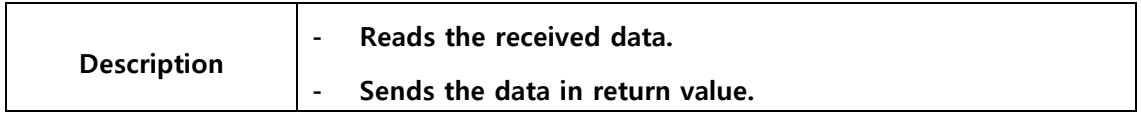

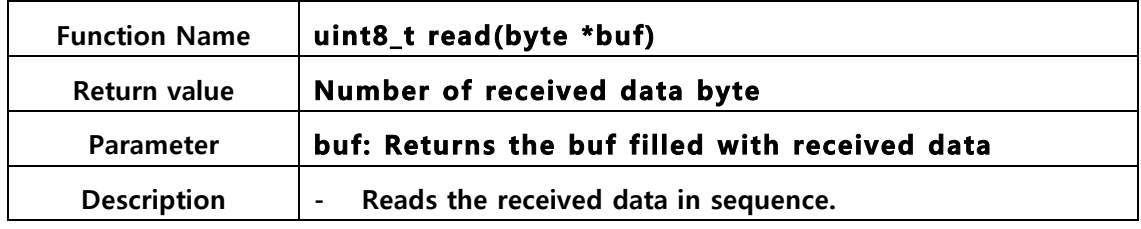

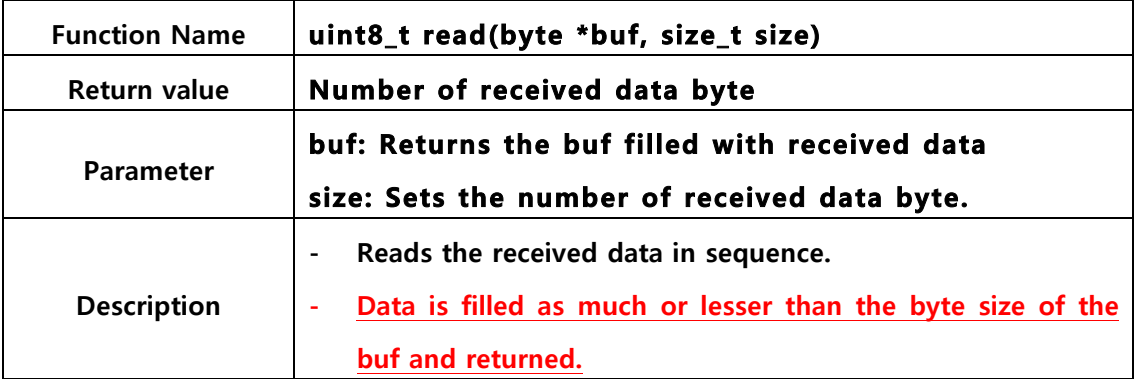

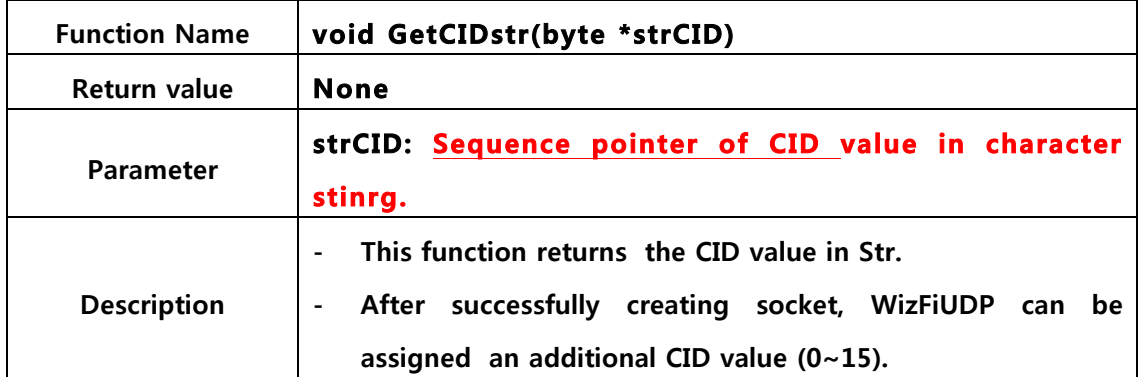

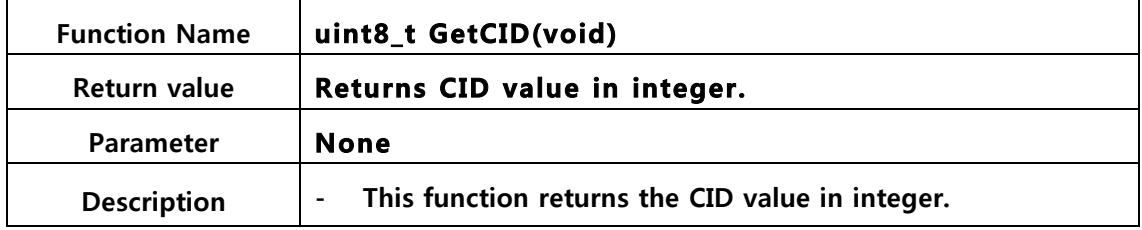

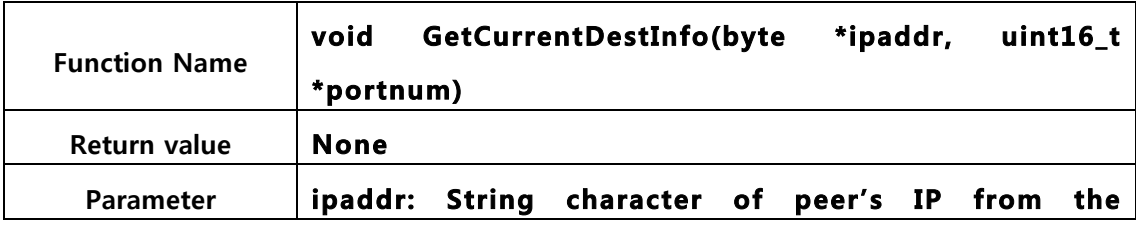

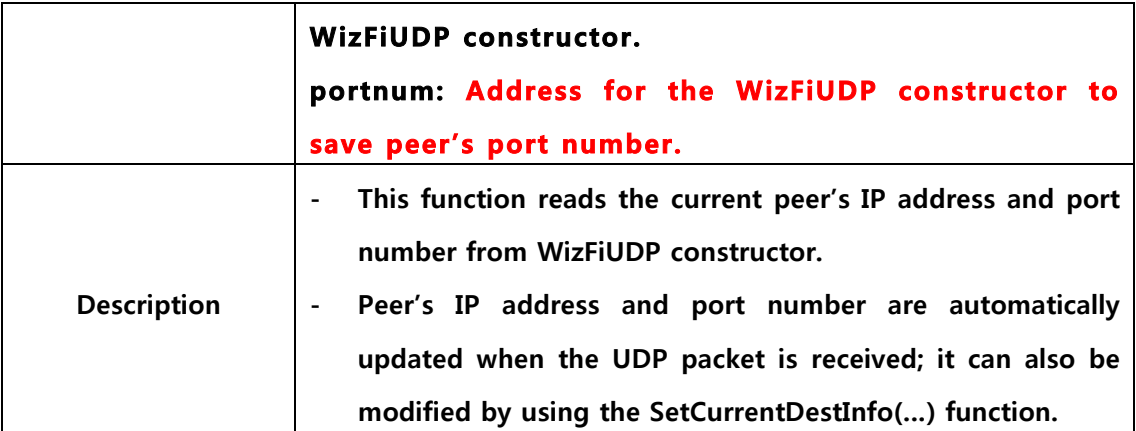

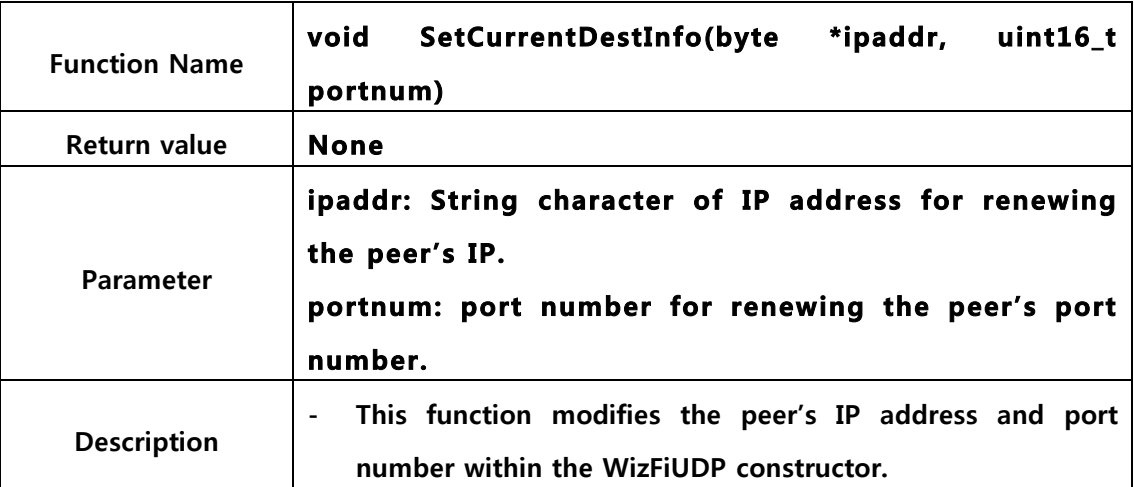

## 3.3.2.5. TimeoutClass

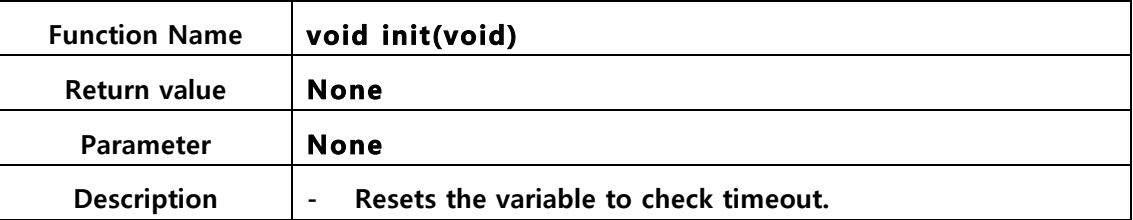

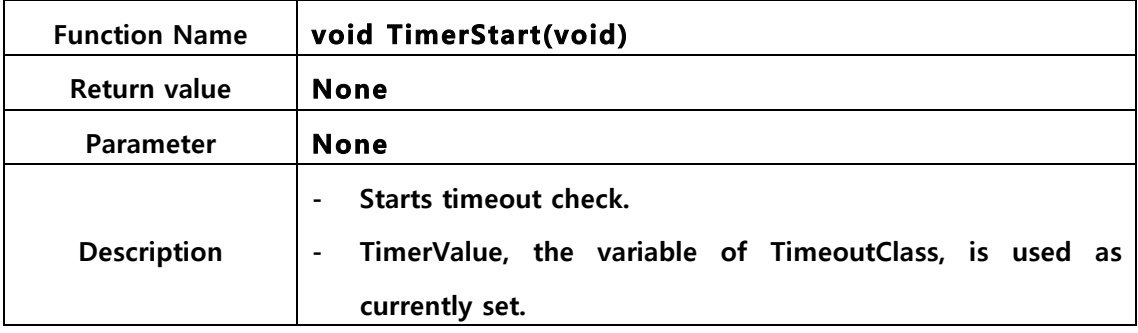

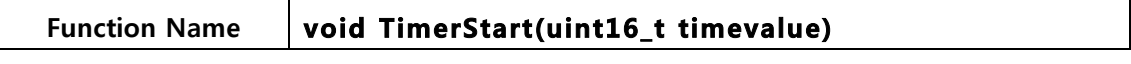

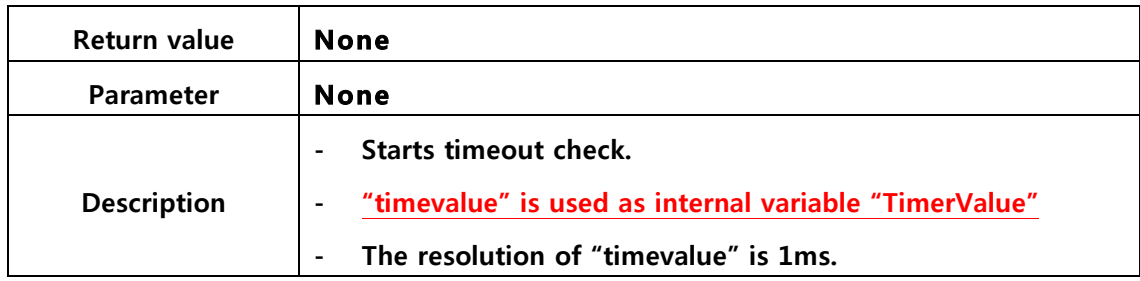

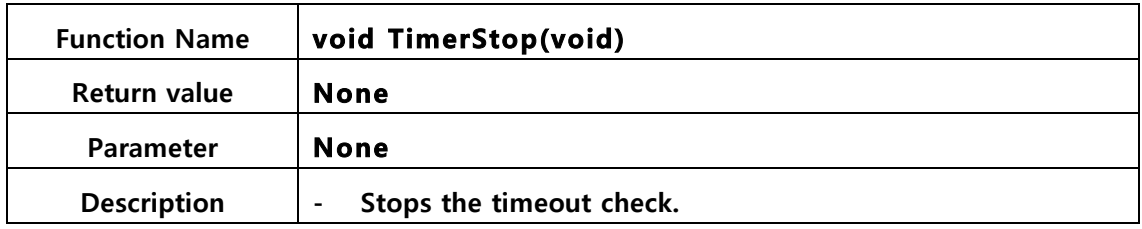

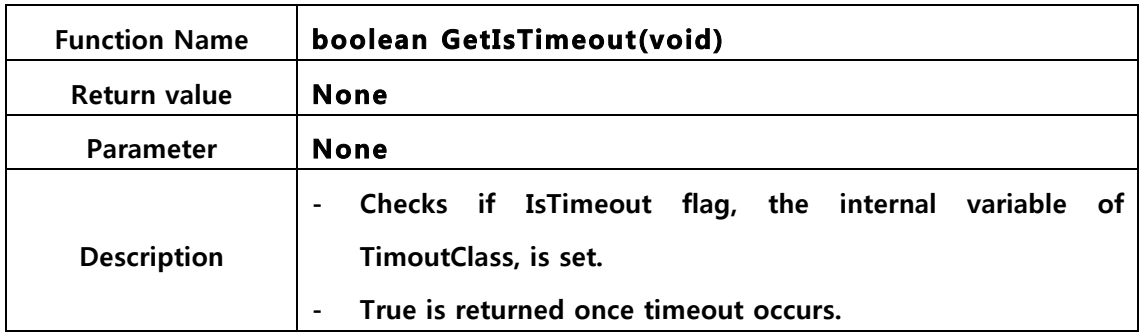

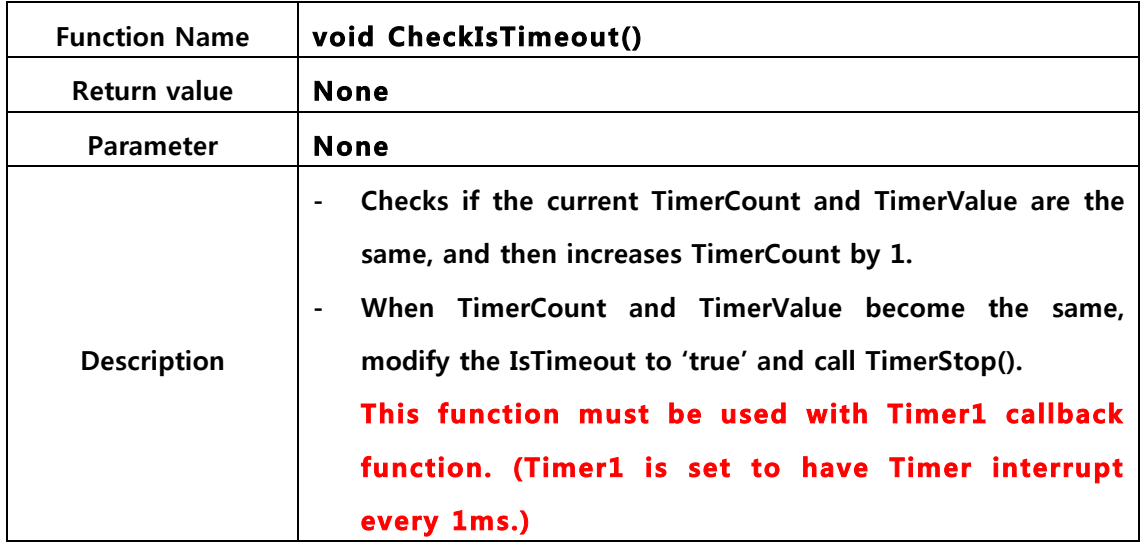

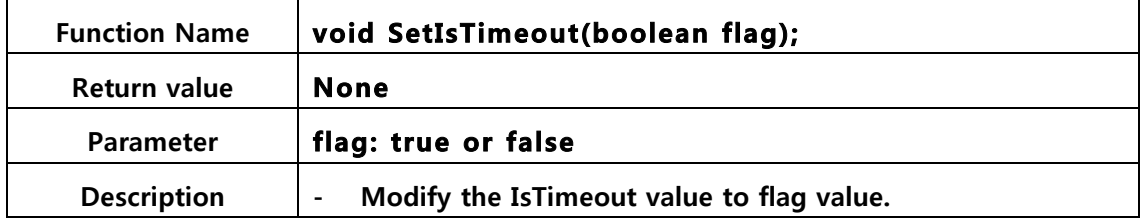

WizFi Shield User's Manual Rev1.0

#### 4. Sketch programming guide

The sketch program of the WizFi Shield is based on the Arduino programming structure; composed of the declaratives, setup() function, and loop() function. This section will go over each steps of the declaratives, setup() function, and loop() function.

#### 4.1. Declaratives

The declaratives is composed of include section, variable declaring section, and Timer1 **Callback function section.** 

4.1.1. Including header files

#include <stdio.h> #include <stdlib.h> #include <string.h> #include <SPI.h> #include < WizFi2x0.h> #include < WizFiClient.h> #include <TimerOne.h>

The 'include section' includes the library header files for using the WizFi shield.

The header files in red font above are the most necessary files.

SPI.h includes the functions for SPI communication between the Arduino board and WizFi shield.

WizFi2x0.h includes the functions for controlling the WizFi2x0 module.

WizFiClient.h includes the functions for using the client socket; the WizFiServer.h header file must be included when using the server socket.

#### 4.1.2. Variables

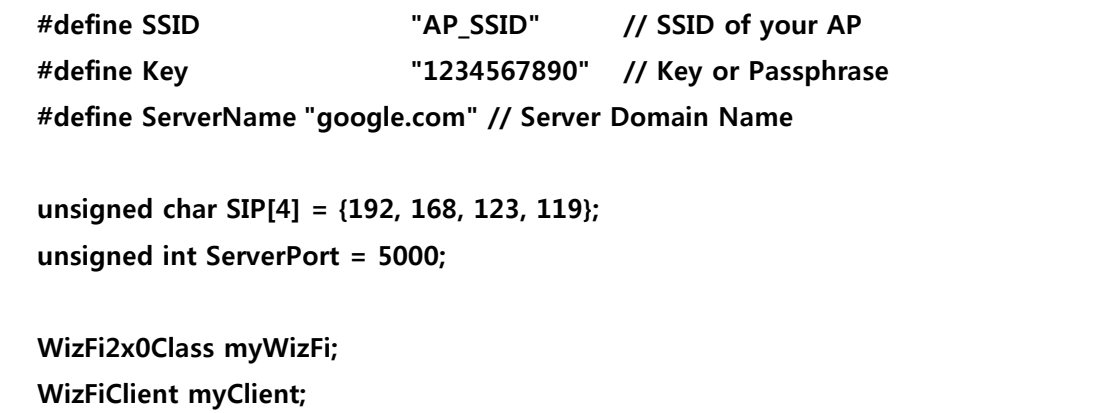

## WizFiServer myServer; **TimeoutClass ConnectInterval:**

'SSID' is defined as the SSID value of AP which the WizFi210 module is connecting to. Check the SSID of the AP and modify the value inside the quotation marks.

'Key' is the security key for connecting to the AP with security settings. The value inside the quotation marks must be modified according to the AP.

'ServerName' is the value for connecting with only the server's domain name. (If the ServerName is not NULL attempt connection with the Domain name only. If the IP address of the server is known, it is recommended to delete the ServerName declarative; this can reduce unnecessary steps like DNS Query).

SIP is the variable used when the server's IP is known. ServerPort is the port number waiting for the server's connection. MyWizFi is a WizFi2x0Class type class and is used for controlling the Wizfi210 module.

MyClient is a WizFiClient type class for processing the Client socket. MyServer is a WizFiServer type class for processing the Server socket.

WizFiClient class has functions for connection attempt, disconnection, and data transmission whereas WizFiServer class only has one function for connection standby (Listen). The WizFi210 module uses the WizFiServer class when it acts a server socket waiting for connection with another device; and WizFiClient class is used for data transmission or disconnection after the connection. Please refer to "Example" from "WizFiBasicServerTest" for more detailed examples.

ConnectionInterval class is a TimeoutClass type for checking time during sketch program. This class does not need to be called if not used. (TimerOne.h must be included in the include section even if TimeoutClass is not used because it's used in WizFi2x0Class.)

4.1.3. Timer1\_ISR callback function

void Timer1 ISR()  $\left\{ \right.$ 

uint8 t i; myWizFi.ReplyCheckTimer.CheckIsTimeout();

Timer1 ISR callback function is an interrupt service routine where the function is called upon occurrence of Timer1 interrupt.

The 'myWizFi.ReplyCheckTimer.CheckIsTimeout();' part from the Timer1\_ISR() function is necessary for MyWizFi class. MyWizFi class processes timeout if there is no response after a command is given to the WizFi210 module.

The 'myWizFi.ReplyCheckTimer.CheckIsTimeout();' part checks the time for how long it has been with no response.

#### 4.2. setup() function

 $\mathcal{E}$ 

The setup() function is used to process the one-time tasks. The following tasks are appropriate to be done in setup() function.

- Serial port reset for debug message output  $\blacksquare$
- Client socket class reset
- Server socket class reset
- myWizFi class reset
- Timer1 set
- Check Sync of WizFi Shield and SPI communication
- **AP** association  $\mathbf{r}$

(this task can be done in loop() function if needed.)

#### 4.3. loop() function

Loop() function calls the codes in the function infinitely. Therefore, the following tasks in the loop() function are repeated infinitely.

- Call myWizFi.RcvPacket()
- Task of connecting the client socket to server (call myClient.connect())
- $\blacksquare$ Task of checking the connection status with server (call myClient.available())
- Task of reading the data received from server (call myClient.read())
- Task of writing data to be sent to server (call myClient.write())
- Task of disconnecting the client socket with server (call myClient.disconnect())
- Other tasks
	- show the received data on the debug window using the serial port
	- analyze the received data and take action accordingly
	- $\bullet$  etc

 $\ddot{\phantom{a}}$ 

#### 5. Examples

- 5.1. WizFiBasicTest
- 5.1.1. Introduction

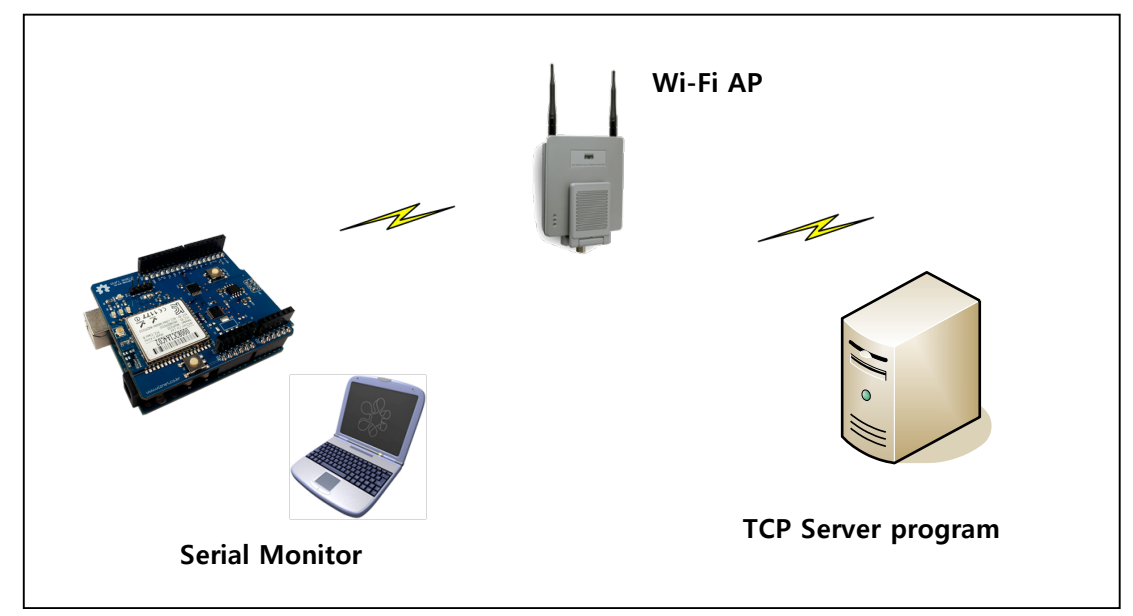

#### Figure 6 Network diagram of WizFiBasicTest

WizFiBasicTest sketch is processed as the following steps below.

- 13 WizFiBasicTest creates a WizFiClient socket and connects with the assigned AP; and then waits for the user's command.
- 2 WizFiClient socket connects with the assigned server when the user's 'connect' command ('c' or 'C') comes in through the serial monitor.
- 3) After connecting with the server, check if there are any received data from the server.
- 4 Display the received data on the serial monitor and resend it to the server.
- 5) WizFiClient socket disconnects with the assigned server when the user's 'disconnect' command ('d' or 'D') comes in through the serial monitor.

Below is the image of serial monitor if the example has been processed successfully and is in the status of waiting for the user's command.

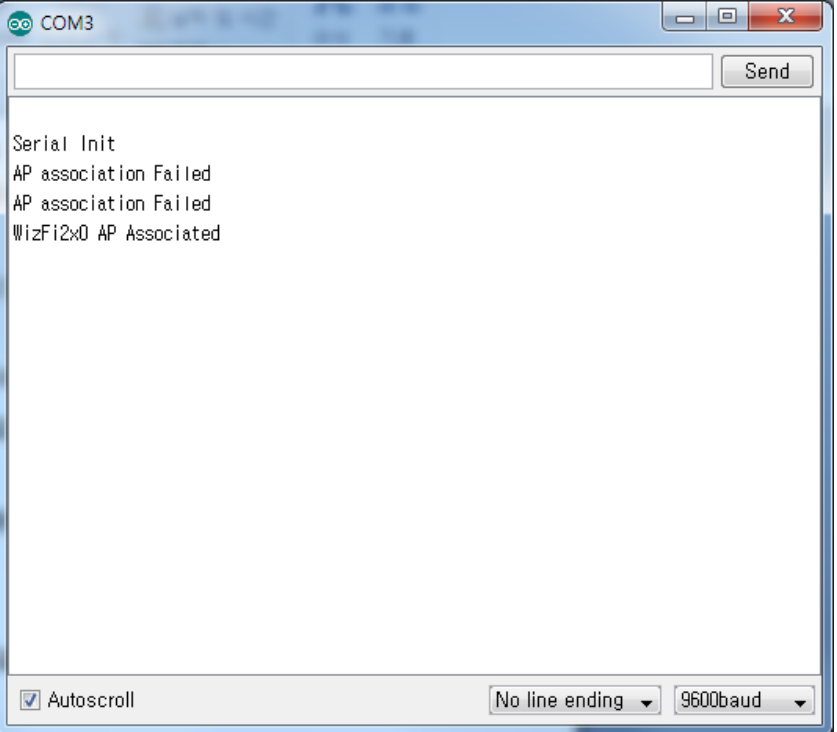

Figure 7 Result of WizFiBasicTest example

#### 5.1.2. Declarative

5.1.2.1. Including header files

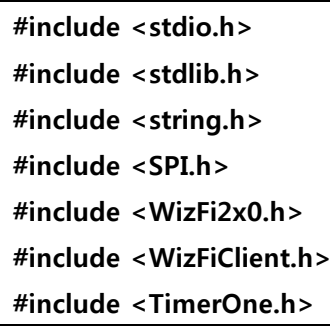

#### 5.1.2.2. Global variable

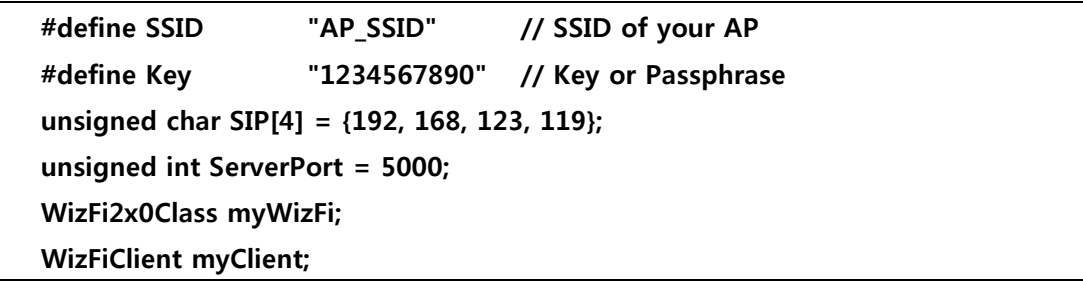

**TimeoutClass ConnectInterval;** 

#### 5.1.2.3. Timer1\_ISR callback function

```
void Timer1_ISR()
\left\{ \right.uint8_t i;
     myWizFi.ReplyCheckTimer.CheckIsTimeout();
\mathbf{H}
```
#### 5.1.3. setup() function

void setup() { byte key, retval, i;

Serial.begin(9600); Serial.println("\r\mSerial Init");

myClient = WizFiClient(SIP, ServerPort);

// initalize WizFi2x0 module: myWizFi.begin();

// Timer1 Initialize Timer1.initialize(1000); // 1msec Timer1.attachInterrupt(Timer1\_ISR);

myWizFi.SendSync(); myWizFi.ReplyCheckTimer.TimerStart(1000);

Serial.println("Send Sync data");

```
while(1)
```
 $\left\{ \right.$ 

 $\overline{\mathbf{S}}$ 

```
if(myWizFi.CheckSyncReply())
```
myWizFi.ReplyCheckTimer.TimerStop(); Serial.println("Rcvd Sync data"); break;

```
\lambda
```

```
if(myWizFi.ReplyCheckTimer.GetIsTimeout())
 \{Serial.println("Rcving Sync Timeout!!");
   return;
 \mathcal{E}\mathbf{r}11111111111111// AP association
while(1)\left\{ \right.retval = myWizFi.associate(SSID, Key, WEP_SECURITY, true);
 if(retval == 1){
   Serial.println("WizFi2xo AP Associated");
   Wifi_setup = true;
   break;
 lelse{
   Serial.println("AP association Failed");
 \mathcal{E}\mathcal{E}
```
#### Serial.begin(9600);

Reset the serial port baud rate to 9600bps.

myClient = WizFiClient(SIP, ServerPort);

// initalize WizFi2x0 module:

myWizFi.begin();

Client 소켓을 SIP와 ServerPort를 이용해서 생성하고, WizFi2x0Class 객체를 생성하고 초기 화합니다.

Use SIP and ServerPort to create client socket and create WizFi2x0Class object and initilize.

// Timer1 Initialize

Timer1.initialize(1000); // 1msec Timer1.attachInterrupt(Timer1\_ISR);

Set the interrupt period of Timer1 as 1msec and register callback function of Timer1 interrupt to Timer1 ISR.

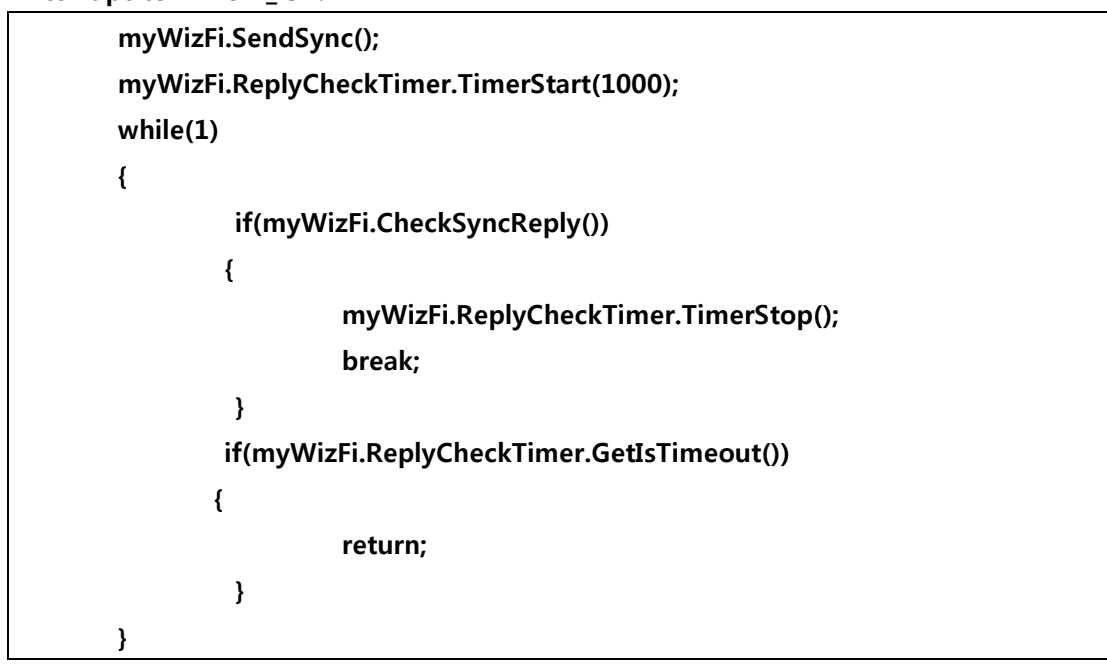

To check the communication status between the Arduino board and WizFi2x0 module, send the Sync byte and check the reply.

```
Retval = myWizFi.associate(SSID, Key, WEP_SECURITY, true);
```
Attempt connection with AP. The EncryptionType in red font above must be modified according to the AP security type.

#### 5.1.4. loop() function

loop() function calls the code in the function infinitely; the codes in loop() function of WizFiBasicTest sketch is as below.

void loop()  $\left\{ \right.$ uint8\_t retval, i; byte rcvdBuf[129]; byte cmd; byte TxBuf[100];

```
memset(rcvdBuf, 0, 129);
      if(Wifi setup){
          myWizFi.RcvPacket();
          if(myClient.available()){
               if(myClient.read(rcvdBuf)){
          Serial.print("CID[");
          Serial.print((char)myClient.GetCID());
          Serial.print("]");
          Serial.println((char *)rcvdBuf);
          myClient.write(rcvdBuf);
         \mathbf{E}if(Disconnect_flag){
          retval = myClient.disconnect();
          Disconnect_flag = false;
          if(retval == 1)Serial.println("Disconnected!");
          else
          Serial.println("Disconnection Failed");
         \mathcal{E}}else{
       if(Connect_flag){
         retval = myClient.connect();
         Connect_flag = false;
         if(retval == 1)Serial.println("Connected!");
         else
                  Serial.println("Connection Failed");
       \mathcal{E}\mathbf{A}CheckConsoleInput();
     \mathcal{E}k
```
#### myWizFi.RcvPacket();

RcvPakcet() function of WizFi2x0Class reads the data from the WizFi2x0 module and read the user's data and system control messages.

Note) must be called within loop().

```
if(myClient.available()){
  if(myClient.read(rcvdBuf)){
   Serial.print("CID[");
   Serial.print((char)myClient.GetCID());
   Serial.print("]");
   Serial.println((char *)rcvdBuf);
   myClient.write(rcvdBuf);
 \mathcal{E}\mathcal{E}
```
## Figure 8 Example of checking the socket connection and data sending and receiving

This is a sample of resending the data which was the received data printed on the serial console window while the client socket was connected to the server. 'myClient.available()' checks the connection with server and 'myClient.read(rcvdBuf)' checks whether there is received data or not. The received data is copied to rcvdBuf and the received byte number is returned. Call the myClient.write(rcvdBuf) function to resend the received data to the server.

retval = myClient.connect();

myClient.connect() requests connection to the server.

This example is processed upon user's command.

retval = myClient.disconnect();

myClient.disconnect() requests disconnection with the server.

This example is processed upon user's command.

CheckConsoleInput();

CheckConsoleInput() function is used for the user's command flag setting.

#### 5.2. WizFiBasicServerTest

#### 5.2.1. Introduction

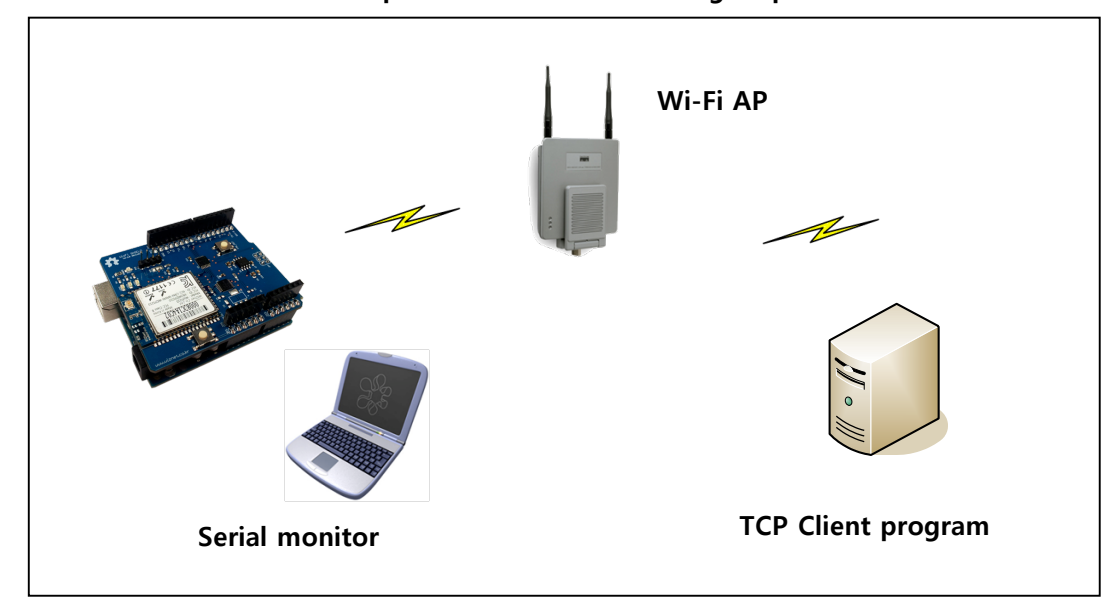

WizFiBasicServerTest sketch is processed as the following steps below.

#### Figure 9 Network diagram of WizFiBasicServerTest

- 1 WizFiBasicServerTest connects with the assigned AP.
- 2 Once the TCP connection from client is done, 4 WizFiClient sockets for data communication are declared.
- 3 Create a WizFiServer socket and wait for the connection attempt from the client socket to the assigned port number.
- 4 If each WizFiClient sockets are connected to the peer's system, check if there is received data. If there is received data, print the value to the serial monitor and resend the received data to the peer's system. This operation is repeated.

The figure below is an example of the serial window after step3 is done successfully.

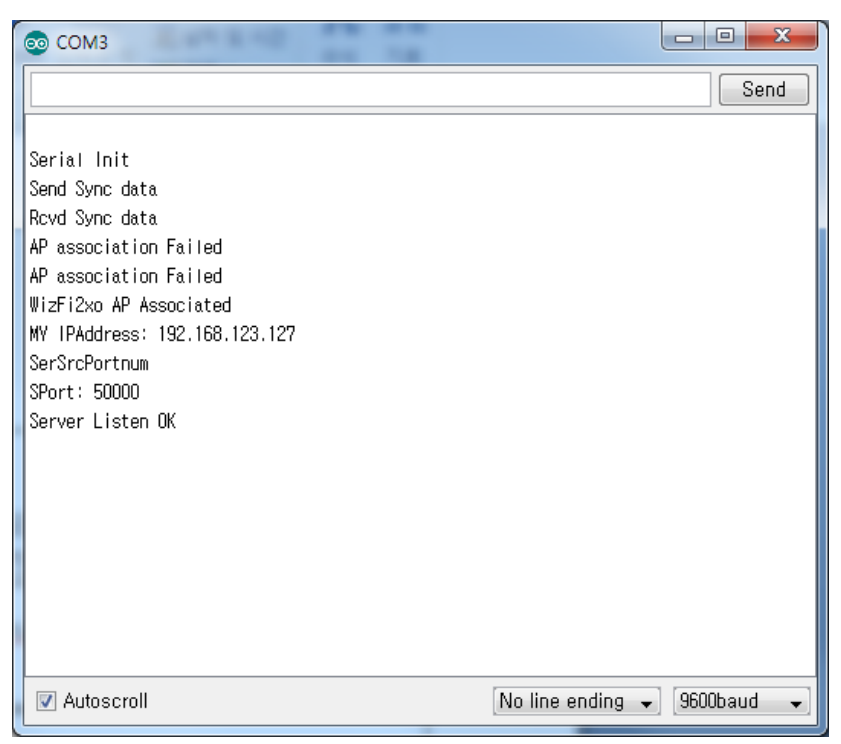

Figure 10 Normal operation of WizFiBasicServerTest

#### 5.2.2. Declarative

5.2.2.1. Including header files

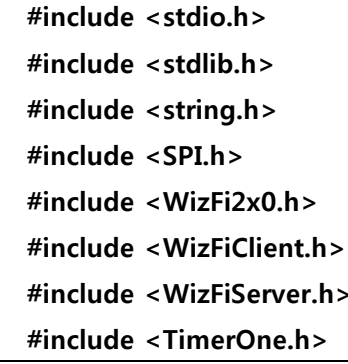

#### 5.2.2.2. Variables

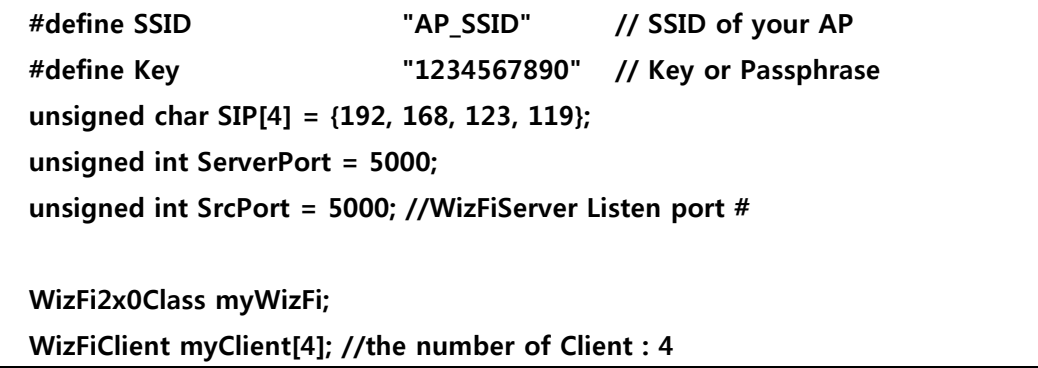

# WizFiServer myServer(SrcPort); **TimeoutClass ConnectInterval;**

#### 5.2.2.3. Timer1\_ISR callback function

```
void Timer1_ISR()
\{uint8_t i;
    myWizFi.ReplyCheckTimer.CheckIsTimeout();
\mathcal{F}
```
#### 5.2.3. setup() fucntion

```
The full composition of the setup() function is as below.
void setup() {
  byte key, retval, i;
  byte retry_count = 0;
  byte tmpstr[64];
  Serial.begin(9600);
  for(i=0; i<4; i++)<br>myClient[i] = WizFiClient();
  // initalize WizFi2x0 module:
  myWizFi.begin();
  ConnectInterval.init();
  // Timer1 Initialize
  Timer1.initialize(1000); // 1msec<br>Timer1.attachInterrupt(Timer1_ISR);
  myWizFi.SendSync();
  myWizFi.ReplyCheckTimer.TimerStart(1000);
  Serial.println("Send Sync data");
  while(1)₹
   if(myWizFi.CheckSyncReply())
   \{myWizFi.ReplyCheckTimer.TimerStop();
     Serial.println("Rcvd Sync data");<br>break;
   if(myWizFi.ReplyCheckTimer.GetIsTimeout())
   ้
     Serial.println("Rcving Sync Timeout!!");
     return;
   }
  ł
  byte tmpstr[32];
```

```
retval = myWizFi.associate(SSID, Key, NO_SECURITY, true);
  if(retval == 1){<br>myWizFi.GetSrcIPAddr(tmpstr);<br>Serial.println("WizFi2xo AP Associated");<br>Serial.print("MY IPAddress: ");<br>Serial.println((char *)tmpstr);<br>Wifi.crintln((char *)tmpstr);
     Wifi_setup = true;
     break;
  lelse{
     Serial.println("AP association Failed");
  \mathcal{E}\mathbf{A}if(myServer.begin())<br>Serial.println("Server Listen OK");
else
  Serial.println("Server Listen Failed");
```
for( $i=0$ ;  $i<4$ ;  $i++$ )  $myClient[i] = 'WizFiclient();$ // initalize WizFi2x0 module: myWizFi.begin();

In this example, 4 WizFiClient class are created to communicate with the peer's client class. Then, call myWizFi.begin() and initilize the myWizFi class. The process is similar to the WizFiBasicTest.

```
if(myServer.begin())<br>Serial.println("Server Listen OK");
else
  Serial.println("Server Listen Failed");
```
The code above is for creating the server socket which will wait to connect with the assigned port number. '1' will return if creating the server socket is successful and '0' will return if failed.

#### 5.2.4. loop() function

The entire composition of loop() function is as following.

```
void loop()
\left\{ \right.uint8_t retval, i;
     byte rcvdBuf[129];
     byte cmd;
     byte TxBuf[100];
```

```
memset(rcvdBuf, 0, 129);
    if(Wifi_setup){
         myWizFi.RcvPacket();
         for(i=0; i<4; i++){
            if(myClient[i].available()){
              if(myClient[i].read(rcvdBuf)){
                 Serial.print("CID[");
  Serial.print((char)myClient[i].GetCID());
                 Serial.print("]");
                 Serial.println((char *)rcvdBuf);
                 myClient[i].write(rcvdBuf);
             \mathcal{E}\mathcal{E}\mathcal{E}\mathcal{E}\mathcal{E}
```
The operation of loop() function and WizFiBasicTest is similar.

#### 5.3. WizFiLimitedAPTest

#### 5.3.1. Introduction

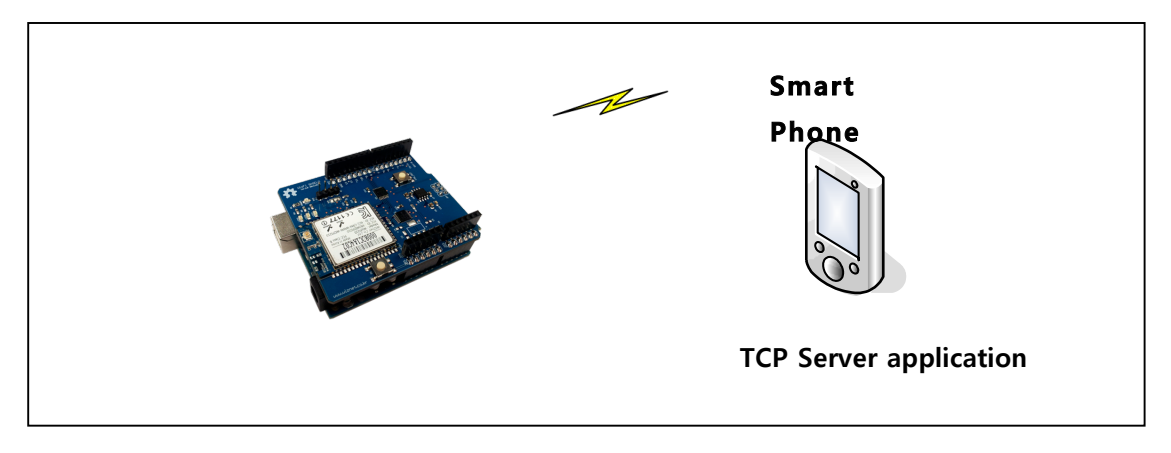

Figure 11 Network diagram WizFiLimitedAPTest

The WizFiLimitedAPTest sketch is done in the following order.

- 1) The WizFiLimitedAPTest calls the SetOperatingMode() function to operate in "LIMITED AP" mode.
- 2 Call the associate(...) function to operate the WizFi210 module as AP.
- 3) If the initialization as AP is successful, a WizFiClient socket is created and waits for the user's command.
- 4) When the server connection command ('c' or 'C') is received through the serial console, the socket attempts connection with the server.
- (5) If the WizFiClient socket is connected to the Peer system, the received data will be printed to the serial port and re-send it to the peer system. This operation is repeated.

Below image is the serial monitor waiting for the user's server connection command when the WizFiLimitedAPTest is done correctly.

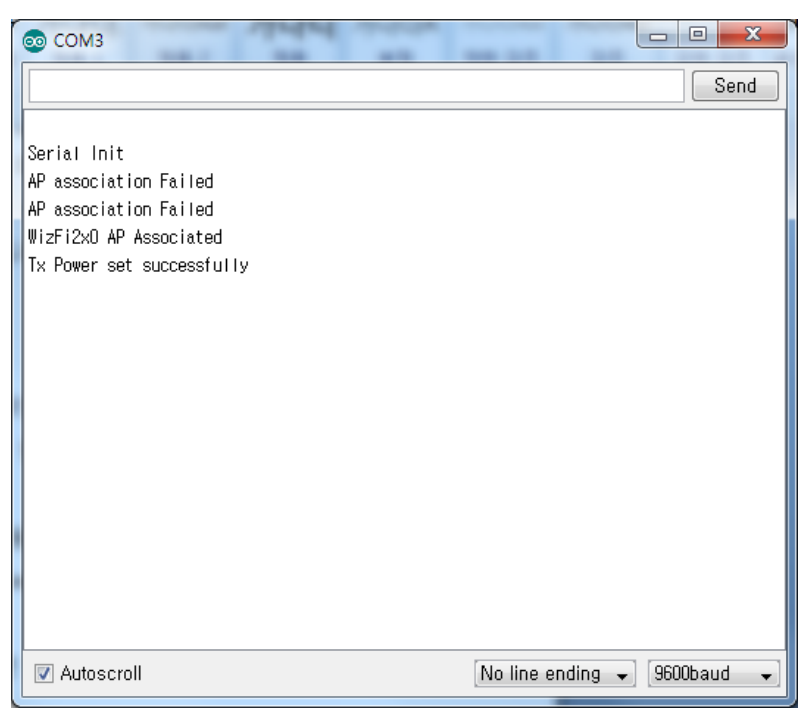

# Figure 12 Serial monitor output of WizFiLimitedAPTest

#### 5.3.2. Declarative

#### 5.3.2.1. Including headers

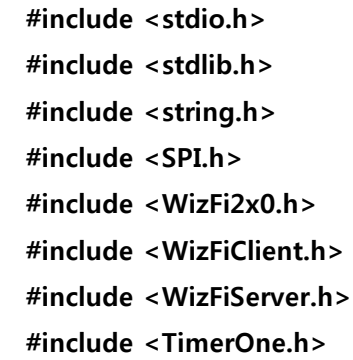

#### 5.3.2.2. Variables

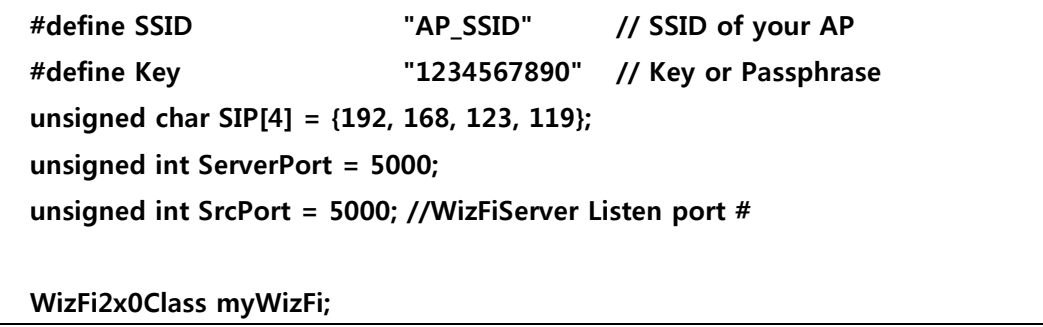

WizFiClient myClient[4]; //the number of Client : 4 WizFiServer myServer(SrcPort); **TimeoutClass ConnectInterval:** 

5.3.2.3. Timer1\_ISR callback function

void Timer1\_ISR()  $\{$ uint $8_$ t i; myWizFi.ReplyCheckTimer.CheckIsTimeout();  $\mathcal{F}$ 

#### 5.3.3. setup() function

The full composition of the setup() function is as below. void setup() { byte key, retval, i; byte retry\_count =  $0$ ; byte tmpstr[64]; Serial.begin(9600); for(i=0; i<4; i++)<br>myClient[i] = WizFiClient(); // initalize WizFi2x0 module: myWizFi.begin(); ConnectInterval.init(); // Timer1 Initialize Timer1.initialize(1000); // 1msec<br>Timer1.attachInterrupt(Timer1\_ISR); myWizFi.SendSync(); myWizFi.ReplyCheckTimer.TimerStart(1000); Serial.println("Send Sync data");<br>while(1) ₹ if(myWizFi.CheckSyncReply())  $\{$ myWizFi.ReplyCheckTimer.TimerStop(); Serial.println("Rcvd Sync data");<br>break; if(myWizFi.ReplyCheckTimer.GetIsTimeout()) ้ Serial.println("Rcving Sync Timeout!!"); return; } ł byte tmpstr[32];

```
retval = myWizFi.associate(SSID, Key, NO_SECURITY, true);
 if(retval == 1){<br>myWizFi.GetSrcIPAddr(tmpstr);<br>Serial.println("WizFi2xo AP Associated");<br>Serial.print("MY IPAddress: ");<br>Serial.println((char *)tmpstr);<br>Wifi.cotup = true;
     Wifi_setup = true;
     break;
  lelse{
     Serial.println("AP association Failed");
  \mathcal{E}\mathcal{E}if(myServer.begin())<br>Serial.println("Server Listen OK");
else
  Serial.println("Server Listen Failed");
```

```
for(i=0; i<4; i++)
  myClient[i] = 'WizFiClient();// initalize WizFi2x0 module:
 myWizFi.begin();
```
In this example, 4 WizFiClient class are created to communicate with the peer's client class. Then, call myWizFi.begin() and innitiaize the myWizFi class. The process is similar to the WizFiBasicTest.

```
if(myServer.begin())<br>Serial.println("Server Listen OK");
else
 Serial.println("Server Listen Failed");
```
The code above is for creating the server socket which will wait to connect with the assigned port number. '1' will return if creating the server socket is successful and '0' will return if failed.

#### 5.3.4. loop() function

The entire composition of loop() function is as following.

```
void loop()
{
    uint8_t retval, i;
    byte rcvdBuf[129];
    byte cmd;
    byte TxBuf[100];
    memset(rcvdBuf, 0, 129);
```

```
if(Wifi_setup){
        myWizFi.RcvPacket();
        for(i=0; i<4; i++){
           if(myClient[i].available()){
             if(myClient[i].read(rcvdBuf)){
                Serial.print("CID[");
  Serial.print((char)myClient[i].GetCID());
                Serial.print("]");
                Serial.println((char *)rcvdBuf);
                myClient[i].write(rcvdBuf);
            \mathcal{E}\}\mathcal{E}\, }
\mathcal{E}
```
The operation of loop() function and WizFiBasicTest is similar.

The difference is that the socket connections are 4 and checking all of these and communicate with connected 4 sockets.

#### 5.4. WizFiLimitedAPTest

#### 5.4.1. Introduction

#### **LimitedAP Mode**

Wi-Fi devices such as smart phones can connect with WizFi210 using Limited AP mode of WizFi210. However, since WizFi210 is designed for Embedded usage, the lack of program memory can result to not providing all functions as a normal AP. The LimitedAP mode is designed to provide limited but necessary functions for connection between the module and a Wi-Fi device.

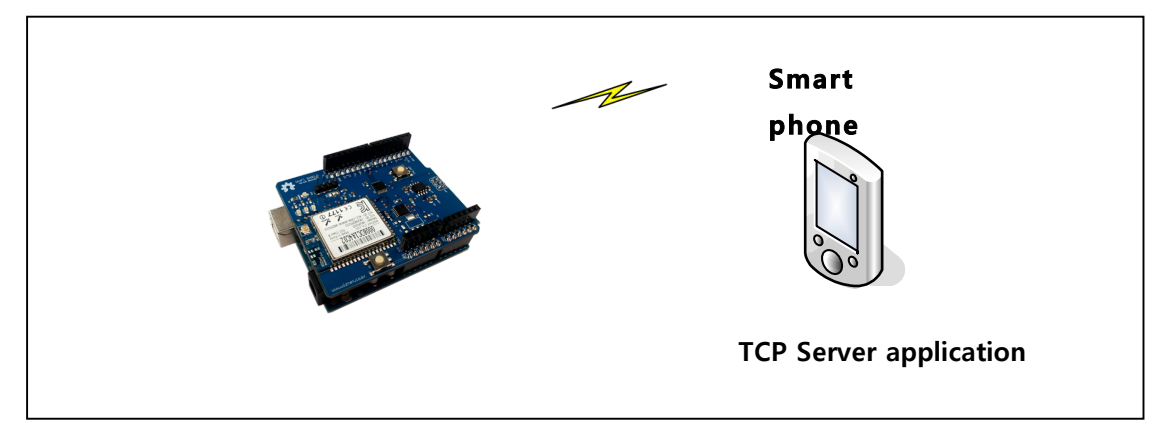

Figure 13 Network diagram of WizFiLimitedAPTest

WizFiLimitedAPTest sketch is done in the following order.

- 1 WizFiLimitedAPTest calls the SetOperatingMode() function to set the operation mode as "LIMITED AP" mode.
- 2 Call the associate(...) function to operate WizFi210 as AP.
- 3) After the initialization as AP is successful, create a WizFiClient socket to wait for the user's command.
- 4 Once the server connect command character('c' or 'C') is received through the serial monitor, the WizFiClient socket will attempt to connect with the server.
- (5) When the WizFiClient socket is connected to the peer's system, it checks whether or not there are any received data. If there is received data, the received data will print out to the serial port and be resent to the peer's system. This operation is repeated.

The below image is the serial window waiting for the user's server connect

command.

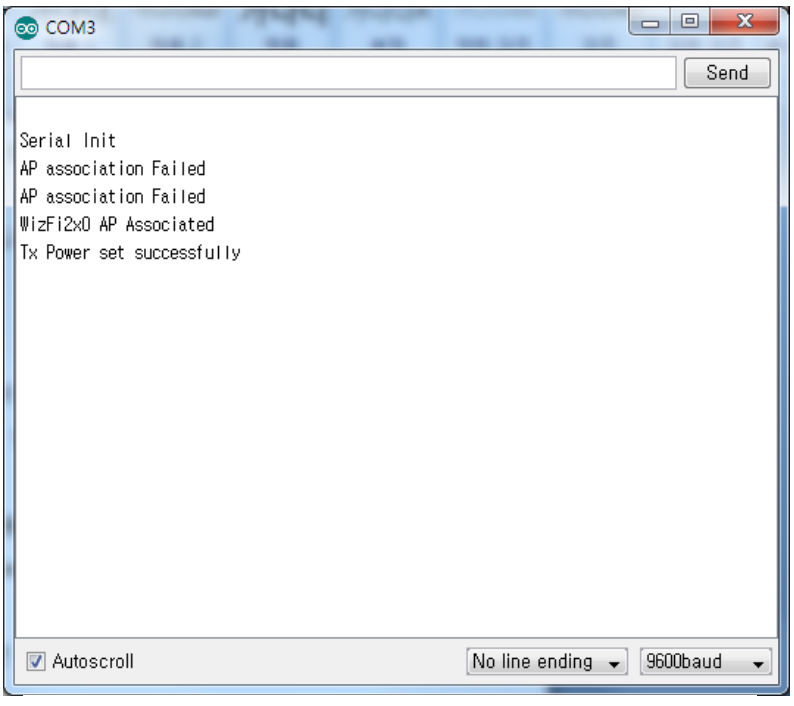

Figure 14 Serial monitor output of WizFiLimitedAPTest

#### 5.4.2. Declarative

#### 5.4.2.1. Including headers

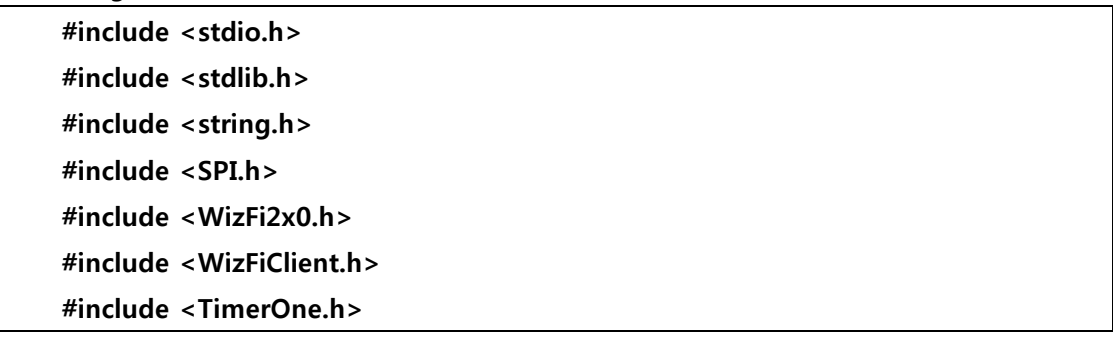

#### 5.4.2.2. Variables

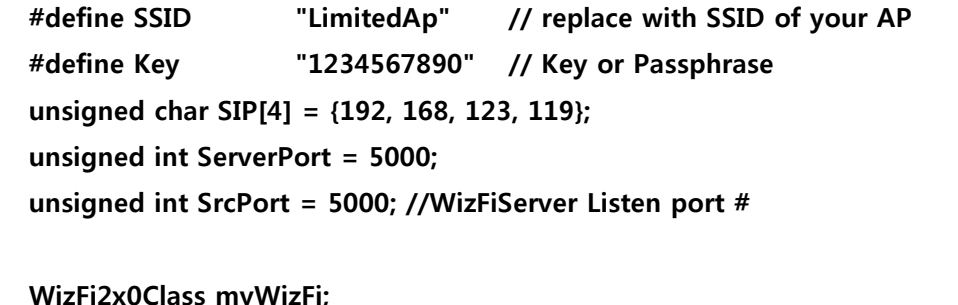

**WizFiClient myClient;** 

**TimeoutClass ConnectInterval;** 

When operating in LimitedAP mode, the value entered in the SSID string will be the SSID value shown from the Wi-Fi device. Also, the value entered in the Key character string will be the security key for connecting to the WizFi210 module set as LimitedAP.

5.4.2.3. Timer1 ISR callback function

```
void Timer1 ISR()
₹
    uint8_t i;
    myWizFi.ReplyCheckTimer.CheckIsTimeout();
₹
```

```
5.4.3. setup() function
```

```
void setup()
 byte key, retval, i;<br>byte retry_count = 0;
 byte tmpstr[64];
 Serial.begin(57600);<br>Serial.println("\r\mnSerial Init");
 // initalize WizFi2x0 module:
 myWizFi.begin();<br>myWizFi.begin();<br>myClient = WizFiClient(SIP, ServerPort);
 // Timer1 Initialize<br>Timer1.initialize(1000); // 1msec<br>Timer1.attachInterrupt(Timer1_ISR);
 myWizFi.SetSrcIPAddr((byte *)"192.168.55.1");<br>myWizFi.SetSrcSubnet((byte *)"255.255.255.0");<br>myWizFi.SetSrcGateway((byte *)"192.168.55.1");
 myWizFi.SetOperatingMode(LIMITEDAP MODE);
 myWizFi.SendSync();<br>myWizFi.ReplyCheckTimer.TimerStart(1000);
 Serial.println("Send Sync data");
 while(1)if(myWizFi.CheckSyncReply()){<br>myWizFi.ReplyCheckTimer.TimerStop();<br>Serial.println("Rcvd Sync data");
     break;
   if(myWizFi.ReplyCheckTimer.GetIsTimeout()){<br>Serial.println("Rcving Sync Timeout!!");
     return:
   ₹
 which is (1)retval = myWizFi.associate(SSID, Key, WEP SECURITY, false);
   if(retval == 1){
```

```
Serial.println("WizFi2x0 AP Associated");
    Wifi_setup = true;
    hreak:
  }else{
    Serial.println("AP association Failed");
retval = myWizFi.SetTxPower(5);<br>if(retval == 1){ Serial.println("Tx Power set successfully"); }<br>else{ Serial.println("Tx Power parameter is invalid"); }
delay(1000);
```
WizFi2x0 operates as a Gateway during LimitedAP mode. Therefore, the IP address, Subnet mask, and Gateway address of the WizFi2x0 module must be manually set.

```
myWizFi.SetSrcIPAddr((byte *)"192.168.55.1");
myWizFi.SetSrcSubnet((byte *)"255.255.255.0");
myWizFi.SetSrcGateway((byte *)"192.168.55.1");
```
Please note that the setting for the Source IP Address and Source Gateway Address is identically set to "192.168.55.1."

myWizFi.SetOperatingMode(LIMITEDAP\_MODE);

Set the operation mode of the WizFi2x0 module after the IP address setting.

```
retval = myWizFi.associate(SSID, Key, WEP_SECURITY, false);
```
Call the associate(...) function to initialize the WizFi2x0 module as "Limited AP."

 $retval = myWizFi.SetTxPower(5);$ 

The above code is for setting the RF output level of the WizFi2x0 module to '5.'

#### 5.4.4. loop() function

The entire composition of the loop() function is as below.

```
void loop(){
 uint8_t retval, i;
 byte rcvdBuf[129];
 byte TxBuf[100];
 memset(rcvdBuf, 0, 129);
 if(Wifi_setup){
   myWizFi.RcvPacket();
   if(myClient.available()){
```
 $\mathcal{E}$ 

```
if(myClient.read(rcvdBuf)){
     Serial.print("CID[");
     Serial.print((char)myClient.GetCID());
     Serial.print("]");
     Serial.println((char *)rcvdBuf);
     Serial.flush();
     myClient.write(rcvdBuf);
    \mathbf{)}if(Disconnect_flag){
     retval = myClient.disconnect();
     Disconnect_flag = false;
    \mathcal{E}}else{
    if(Connect_flag){
     retval = myClient.connect();
     Connect_flag = false;
    \mathcal{E}\mathcal{E}CheckConsoleInput();
\mathcal{E}
```
The operation of loop() function is similar to WizFiBasicTest.

#### 5.5. WizFiUDPClientTest

#### 5.5.1. Introduction

The WizFiUDPClientTest shows how to create a WizFiUDP class and how to send/receive data when the peer's IP address and port number is known. Please refer to section 5.6 "WizFiUDPServerTest" when the peer's IP address and port number is unknown and only the user's port number is known.

WizFiUDPClientTest sketch is done in the following order.

- 11 One WizFiUDP class is created.
- 2 Call the associate(...) function to connect with AP.
- 3 After connecting to the AP, create a UDP socket based on the data saved in the WizFiUDP class.
- 4 Start the counter of Timer(ConnectInterval) which works in unit of 100ms.
- 5 If Timeout occurs, it means that 100ms is elapsed. Then, send a character string stating "Time elapsed..I'm alive" to UDP.
- 6 Repeat step 4 and 5.

The below image is the serial window during the WizFiUDPClientTest.

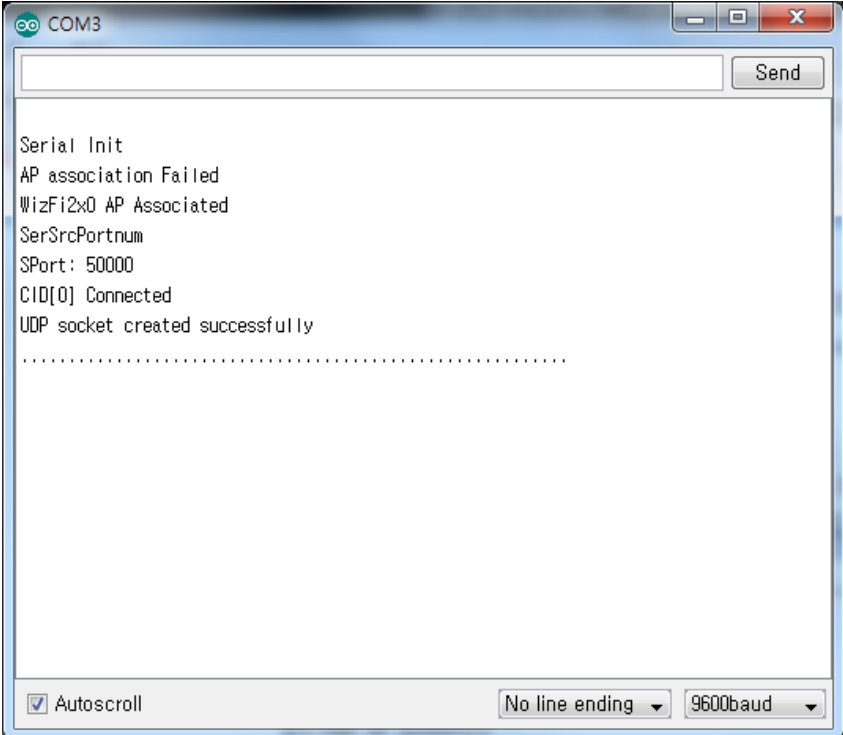

Figure 15 Serial monitor output of WizFiUDPClientTest วฯ / งับ

#### 5.5.2. Declarative

#### 5.5.2.1. Including headers

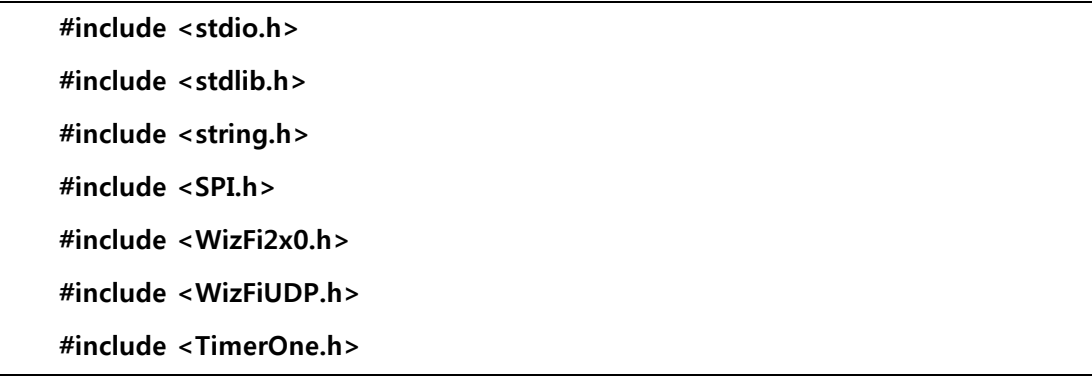

Include the 'WizFiUDP.h' header file to use the UDP socket.

#### 5.5.2.2. Variables

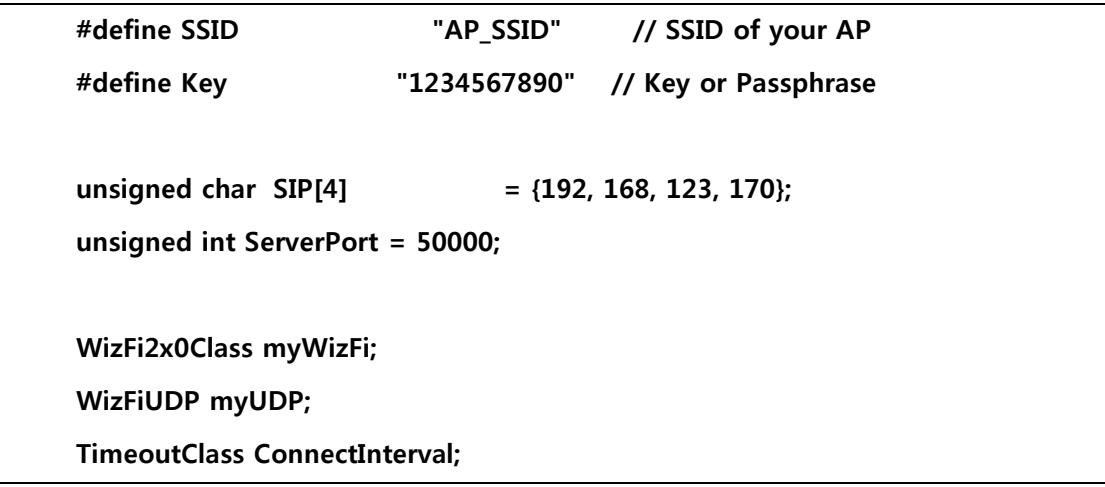

Define myUDP which is a WizFiUDP type class.

#### 5.5.2.3. Timer1\_ISR Callback function

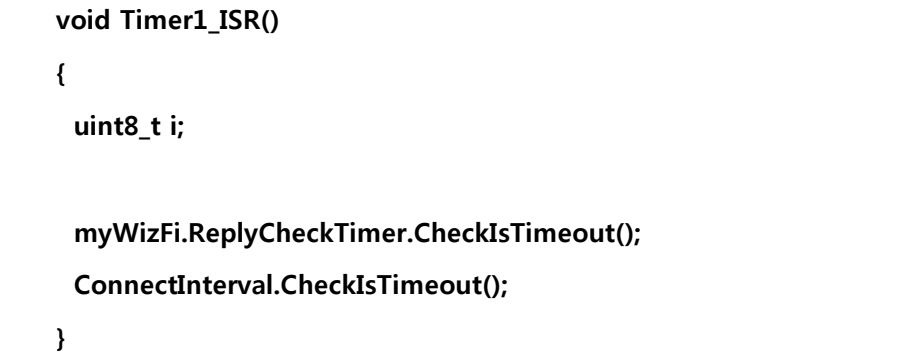

Since the UDP packet will be sent every 100ms, call the CheckIsTimeout() member function inside the Timer1 ISR Callback() function in order to check the elapsed time of the ConnectInterval.

```
5.5.3. setup() function
```

```
void setup()
\left\{ \right.byte key, retval, i;
 byte retry_count = 0;
 byte tmpstr[64];
 Serial.begin(9600);
 Serial.println("\r\mSerial Init");
 // initalize WizFi2x0 module:
 myWizFi.begin();
 myUDP = WizFiUDP(SIP, ServerPort, 50000);
 ConnectInterval.init();
 // Timer1 Initialize
 Timer1.initialize(1000); // 1msec
 Timer1.attachInterrupt(Timer1_ISR);
 myWizFi.SendSync();
 myWizFi.ReplyCheckTimer.TimerStart(1000);
 //Serial.println("Send Sync data");
 while(1)\{if(myWizFi.CheckSyncReply())
```

```
\mathbf{f}myWizFi.ReplyCheckTimer.TimerStop();
     //Serial.println("Rcvd Sync data");
     break:
    \mathbf{)}if(myWizFi.ReplyCheckTimer.GetIsTimeout())
    \left\{ \right.//Serial.println("Rcving Sync Timeout!!");
     return;
    \overline{\mathbf{r}}\lambdawhile(1)\left\{ \right.retval = myWizFi.associate(SSID, Key, WEP_SECURITY, true);
    if(retval == 1)Serial.println("WizFi2x0 AP Associated");
     Wifi_setup = true;
     break:
    }else{
     Serial.println("AP association Failed");
   \mathcal{E}\mathcal{E}if(myUDP.open())
    Serial.println("UDP socket created successfully");
  else
    Serial.println("UDP socket creation failed");
  ConnectInterval.TimerStart(100);
\mathcal{E}
```
#### myUDP = WizFiUDP(SIP, ServerPort, 50000);

Set the peer's IP address, port number, and user's port number to create myUDP.

if(myUDP.open())

Call open() function to create a UDP socket.

#### 5.5.4. loop() function

```
void loop()
\left\{ \right.uint8_t retval, i;
 byte rcvdBuf[129];
 byte cmd;
 byte TxBuf[100];
 memset(rcvdBuf, 0, 129);
 if(Wifi_setup)
 \left\{ \right.myWizFi.RcvPacket();
    if(myUDP.available())
    \overline{S}if(ConnectInterval.GetIsTimeout())
      \left\{ \right.myUDP.write((byte *)"Time elapsed..I'm alive");
       ConnectInterval.TimerStart();
       Serial.println("Time elapsed..I'm alive ");
     \mathcal{E}\mathcal{E}\mathcal{E}\mathcal{E}
```
myUDP.write((byte \*)"Time elapsed..I'm alive");

Call write() function to create a UDP packet.

#### 5.6. WizFiUDPServerTest

 $\mathcal{L}_{\mathcal{L}}$ 

The WizFiUDPServerTest uses only the user's port number when creating a WizFiUDP class. Most parts are similar to the WizFiUDPClientTest. However, the WizFiUDPServerTest is designed to print the peer's IP address and port number in the serial monitor when a data is received, and resend that data to the peer or a particular IP address and port number.

```
myUDP = WizFiUDP((uint8_t *)NULL, 0, SrcPort);
```

```
void loop()
 uint8_t retval, i;
 byte rcvdBuf[129];
 byte cmd;
 byte TxBuf[100];
 byte tmpIP[16];
 uint16_t tmpPort;
 memset(rcvdBuf, 0, 129);
 if(Wifi_setup)
 \left\{ \right.myWizFi.RcvPacket();
   if(myUDP.available())
   \left\{ \right.if(myUDP.read(rcvdBuf))
    \left\{ \right.Serial.print("CID[");
        Serial.print((char)myUDP.GetCID());
        Serial.print("]");
        Serial.println((char *)rcvdBuf);
```

```
myUDP.GetCurrentDestInfo(tmpIP, &tmpPort);
   Serial.println((char *)tmpIP);
   sprintf((char *)tmpIP, "Portnum: %u", tmpPort);
   Serial.println((char *)tmpIP);
   myUDP.write(rcvdBuf);
   myUDP.SetCurrentDestInfo((byte *)"192.168.123.170", 5500);
   myUDP.write(rcvdBuf);
\mathcal{E}
```
 $\,$  }

 $\mathcal{E}$ 

 $\mathcal{F}$ 

# **X-ON Electronics**

Largest Supplier of Electrical and Electronic Components

*Click to view similar products for* [Development Boards & Kits - Wireless](https://www.x-on.com.au/category/embedded-solutions/engineering-tools/embedded-development-tools/embedded-processor-development-kits/development-boards-kits-wireless) *category:*

*Click to view products by* [Wiznet](https://www.x-on.com.au/manufacturer/wiznet) *manufacturer:* 

Other Similar products are found below :

[13237ADC-SFTW](https://www.x-on.com.au/mpn/nxp/13237adcsftw) [13237ADC-BDM](https://www.x-on.com.au/mpn/nxp/13237adcbdm) [SLWRB4542B](https://www.x-on.com.au/mpn/siliconlabs/slwrb4542b) [SLWRB4546A](https://www.x-on.com.au/mpn/siliconlabs/slwrb4546a) [CC-WMX51-LX](https://www.x-on.com.au/mpn/digiinternational/ccwmx51lx) [DA14586-00F02ATDB-P](https://www.x-on.com.au/mpn/dialogsemiconductor/da1458600f02atdbp) [TWR-13237](https://www.x-on.com.au/mpn/nxp/twr13237) [TWR-13237-](https://www.x-on.com.au/mpn/nxp/twr13237kit) [KIT](https://www.x-on.com.au/mpn/nxp/twr13237kit) [DA14585-00VVDB-P](https://www.x-on.com.au/mpn/dialogsemiconductor/da1458500vvdbp) [MKR MOTOR CARRIER](https://www.x-on.com.au/mpn/arduino/mkrmotorcarrier) [AC164159](https://www.x-on.com.au/mpn/microchip/ac164159) [RD-88MW322-R0](https://www.x-on.com.au/mpn/marvell/rd88mw322r0) [RD-88MW320-R0](https://www.x-on.com.au/mpn/marvell/rd88mw320r0) [FMC PCAM ADAPTER](https://www.x-on.com.au/mpn/digilent/fmcpcamadapter) [NFC TAG](https://www.x-on.com.au/mpn/mikroelektronika/nfctag4click) [4 CLICK](https://www.x-on.com.au/mpn/mikroelektronika/nfctag4click) [BLE 4 CLICK](https://www.x-on.com.au/mpn/mikroelektronika/ble4click) [WRL-16984](https://www.x-on.com.au/mpn/sparkfun/wrl16984) [K32W-001-T10](https://www.x-on.com.au/mpn/nxp/k32w001t10) [SLWRB4179B](https://www.x-on.com.au/mpn/siliconlabs/slwrb4179b) [C METER CLICK](https://www.x-on.com.au/mpn/mikroelektronika/cmeterclick) [HALL CURRENT CLICK](https://www.x-on.com.au/mpn/mikroelektronika/hallcurrentclick) [COLOR 3 CLICK](https://www.x-on.com.au/mpn/mikroelektronika/color3click) [COMPASS 2 CLICK](https://www.x-on.com.au/mpn/mikroelektronika/compass2click) [COMPASS CLICK](https://www.x-on.com.au/mpn/mikroelektronika/compassclick) [HDC1000 CLICK](https://www.x-on.com.au/mpn/mikroelektronika/hdc1000click) [RELAY CLICK](https://www.x-on.com.au/mpn/mikroelektronika/relayclick) [RFID CLICK](https://www.x-on.com.au/mpn/mikroelektronika/rfidclick) [RIVERDI CLICK](https://www.x-on.com.au/mpn/mikroelektronika/riverdiclick) [CUGSM113#UFL](https://www.x-on.com.au/mpn/rdsoftwaresolutions/cugsm113ufl) [R METER](https://www.x-on.com.au/mpn/mikroelektronika/rmeterclick) [CLICK](https://www.x-on.com.au/mpn/mikroelektronika/rmeterclick) [MATRIX G CLICK](https://www.x-on.com.au/mpn/mikroelektronika/matrixgclick) [MATRIX RGB CLICK](https://www.x-on.com.au/mpn/mikroelektronika/matrixrgbclick) [3D MOTION CLICK](https://www.x-on.com.au/mpn/mikroelektronika/3dmotionclick) [3G SARA CLICK](https://www.x-on.com.au/mpn/mikroelektronika/3gsaraclick) [TDGL012](https://www.x-on.com.au/mpn/digilent/tdgl012) [4-20MA R CLICK](https://www.x-on.com.au/mpn/mikroelektronika/420marclick) [4-20MA T](https://www.x-on.com.au/mpn/mikroelektronika/420matclick) [CLICK](https://www.x-on.com.au/mpn/mikroelektronika/420matclick) [THERMO CLICK](https://www.x-on.com.au/mpn/mikroelektronika/thermoclick) [MCP2003B CLICK](https://www.x-on.com.au/mpn/mikroelektronika/mcp2003bclick) [EXPAND 3 CLICK](https://www.x-on.com.au/mpn/mikroelektronika/expand3click) [MCP2542 CLICK](https://www.x-on.com.au/mpn/mikroelektronika/mcp2542click) [MCP25625 CLICK](https://www.x-on.com.au/mpn/mikroelektronika/mcp25625click) [ATA663211 CLICK](https://www.x-on.com.au/mpn/mikroelektronika/ata663211click) [ATA8520-](https://www.x-on.com.au/mpn/atmel/ata8520ek3e) [EK3-E](https://www.x-on.com.au/mpn/atmel/ata8520ek3e) [TOUCHKEY CLICK](https://www.x-on.com.au/mpn/mikroelektronika/touchkeyclick) [MICROSD CLICK](https://www.x-on.com.au/mpn/mikroelektronika/microsdclick) [TRF CLICK](https://www.x-on.com.au/mpn/mikroelektronika/trfclick) [BUTTON R CLICK](https://www.x-on.com.au/mpn/mikroelektronika/buttonrclick) [I2C ISOLATOR CLICK](https://www.x-on.com.au/mpn/mikroelektronika/i2cisolatorclick) [IR ECLIPSE CLICK](https://www.x-on.com.au/mpn/mikroelektronika/ireclipseclick)